# **Επισκόπηση και οδηγός γρήγορης εκκίνησης**

**Εισαγωγή στο εξωτερικό του τηλεφώνου**

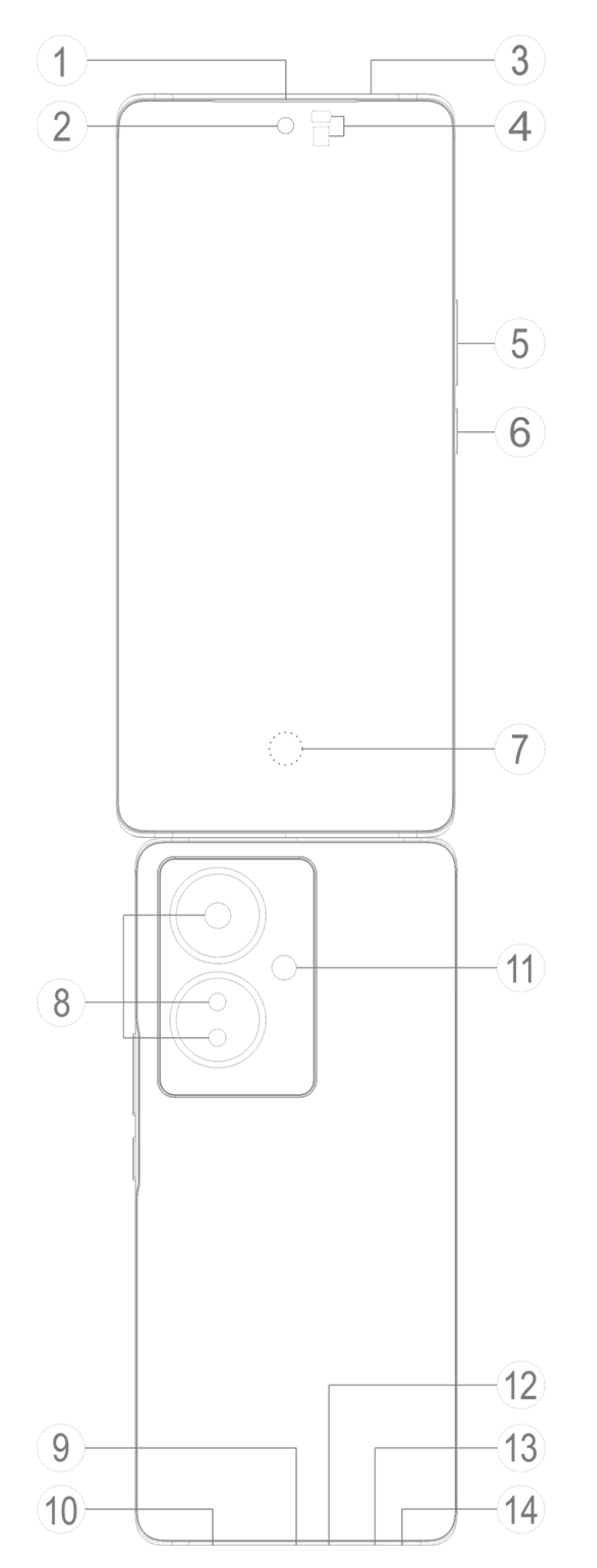

### **Σημείωση:**

Ενδέχεται να υπάρχουν ορισμένες διαφορές ανάλογα με το μοντέλο του τηλεφώνου σας. Οι εικόνες που χρησιμοποιούνται σε αυτές τις οδηγίες είναι μόνο για αναφορά. Ανατρέξτε στο προϊόν που χρησιμοποιείται.

#### **Εισαγωγή στα πλήκτρα και γραφικά στοιχεία**

1. **④Αισθητήρας φωτός περιβάλλοντος και Αισθητήρας εγγύτητας**: Ανιχνεύστε αυτόματα την ένταση του φωτισμού περιβάλλοντος και ρυθμίστε τη φωτεινότητα της οθόνης με τον φωτισμό περιβάλλοντος.

Όταν πραγματοποιείτε τηλεφωνικές κλήσεις, αυτός ο αισθητήρας ανιχνεύει αυτόματα την απόσταση ανάμεσα σε εσάς και το τηλέφωνό σας. Εάν βρίσκεστε πολύ κοντά στο τηλέφωνό σας, θα απενεργοποιήσει την οθόνη σας ώστε να αποφευχθεί ακούσια ενεργοποίηση ορισμένων λειτουργιών. Ο αισθητήρας είναι ανενεργός σε λειτουργία ακουστικών και ανοιχτής ακρόασης.

2. **⑤Πλήκτρο έντασης ήχου**: Μπορείτε να ρυθμίσετε την ένταση ήχου χρησιμοποιώντας το κουμπί έντασης.

3. **②Μπροστινή κάμερα/⑧Οπίσθια κάμερα** : Μπορείτε να τραβήξετε φωτογραφίες και να κάνετε εγγραφή βίντεο.

4. **①Δέκτης**: Μπορείτε να ακούσετε τον καλούντα από το ακουστικό όταν βρίσκεστε στο τηλέφωνο.

5. **⑥Πλήκτρο ισχύος**: Πατήστε παρατεταμένα το Κουμπί λειτουργίας σε λειτουργία απενεργοποίησης, ώστε να ενεργοποιήσετε το κινητό τηλέφωνο.

### **Σημείωση:**

Όταν το τηλέφωνο δεν μπορεί να χρησιμοποιηθεί κανονικά, πατήστε ταυτόχρονα παρατεταμένα το [**Πλήκτρο ισχύος**] και το [**Πλήκτρο έντασης ήχου** -] περισσότερο από 10 δευτερόλεπτα, ώστε να επιβάλλετε επανεκκίνηση της συσκευής.

6. ⑬**Θήκη κάρτας SIM**: Τοποθέτηση/Αφαίρεση των καρτών.

7. ⑭**Οπή εξαγωγής κάρτας SIM**: Τοποθετήστε το εργαλείο εξαγωγής μέσα στην οπή και πατήστε το μέχρι να βγει ο δίσκος της κάρτας, στη συνέχεια αφαιρέστε τον δίσκο της κάρτας.

8. ⑫**Κύριο μικρόφωνο/③Δευτερεύον μικρόφωνο**: Μεταφέρετε ήχο όταν πραγματοποιείτε κλήσεις.

9. ⑪**Φλας**: Πηγή φακού.

10. **⑩Ηχείο**: Αναπαραγωγή ήχου.

11. **⑨Θύρα USB**: Συνδέστε ακουστικά, PC, φορτιστές και άλλες συσκευές.

12. **⑦ Αισθητήρας δακτυλικών αποτυπωμάτων**: Το κουμπί διαθέτει τη λειτουργία αναγνώρισης δαχτυλικών αποτυπωμάτων, η οποία μπορεί να χρησιμοποιηθεί αντί για τον κωδικό πρόσβασης για να ξεκλειδωθεί το τηλέφωνο.

### **Εγκατάσταση και προετοιμασία**

**Διαδικασία για την εγκατάσταση της κάρτας SIM**

 **Σημείωση: Μπορεί να έχετε τηλέφωνο με μία ή δύο SIM ανάλογα με τις ανάγκες της περιοχής ή του παρόχου σας, αλλά οι διαφορές ανάμεσα στις δύο εκδόσεις δεν καλύπτονται πλήρως στις οδηγίες. Οι εικόνες που χρησιμοποιούνται σε αυτές τις οδηγίες προορίζονται μόνο για σκοπούς αναφοράς και μπορεί να διαφέρουν από το τηλέφωνό σας.**

Αυτό το τηλέφωνο υποστηρίζει σύνδεση εν ώρα λειτουργίας της κάρτας Nano (SIM1/SIM2). Όταν το τηλέφωνο είναι ενεργοποιημένο, μπορεί να αναγνωρίζει αυτόματα μια κάρτα Nano (SIM1/SIM2) όταν συνδέετε την κάρτα.

Αυτό το τηλέφωνο υποστηρίζει κάρτα Nano (SIM1/SIM2).

1. Τοποθετήστε το εργαλείο εξαγωγής μέσα στην οπή και πατήστε το μέχρι να βγει ο δίσκος της κάρτας, στη συνέχεια αφαιρέστε τον δίσκο της κάρτας.

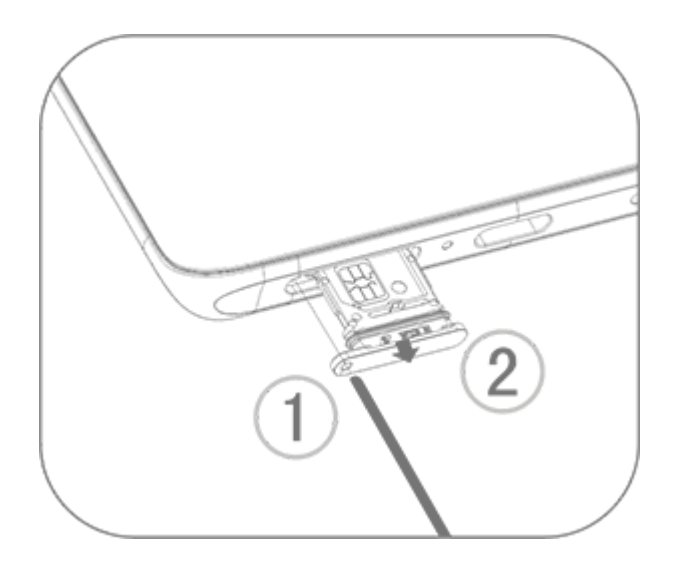

2. Ακολουθήστε την κατεύθυνση βέλους που εμφανίζεται στο διάγραμμα και προσαρμόστε την κυρτή γωνία της κάρτας SIM σας στην κυρτή γωνία του δίσκου.

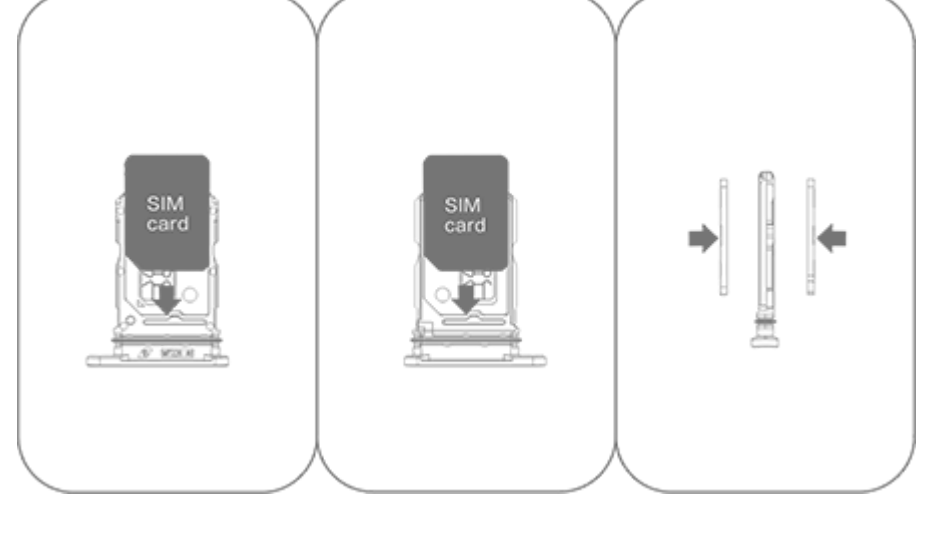

3. Αγγίξτε την οθόνη που είναι στραμμένη προς τα πάνω και ακολουθήστε την κατεύθυνση του βέλους για την εγκατάσταση του δίσκου (με την κάρτα Nano ) μέσα στο τηλέφωνο.

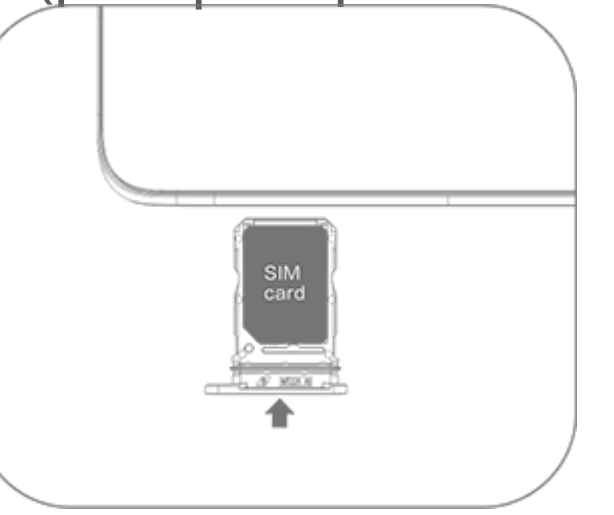

### **Σημείωση:**

1. Το πίσω κάλυμμα δεν μπορεί να αφαιρεθεί, ώστε να μην προκαλείται ζημιά στο μηχάνημα.

2. Τοποθετήστε την κάρτα SIM στον δίσκο κάρτας και, στη συνέχεια, συνδέστε τον δίσκο κάρτας στο τηλέφωνο. Απαγορεύεται να εισάγετε την κάρτα SIM απευθείας στο τηλέφωνο.

3. Συνιστάται να μην κόβετε μόνοι σας την κάρτα SIM. Εάν η κάρτα Nano (SIM1/SIM2) δεν ταιριάζει, απευθυνθείτε στον πάροχο για να αλλάξετε σε μια τυπική κάρτα Nano.

4. Αυτό το τηλέφωνο υποστηρίζει «Μονό πέρασμα διπλής αναμονής διπλής κάρτας SIM», το οποίο σημαίνει ότι υπηρεσίες φωνής ή δεδομένων δεν μπορούν να χρησιμοποιηθούν και στις δύο κάρτες ταυτόχρονα. Όταν πραγματοποιείται μια κλήση σε μία κάρτα SIM, η άλλη δεν μπορεί να πραγματοποιεί ή να λαμβάνει κλήσεις. Οι καλούντες στην άλλη κάρτα μπορεί να ακούσουν το μήνυμα «Ο αριθμός που καλέσατε δεν είναι σε λειτουργία» ή «Ο αριθμός που καλέσατε δεν είναι διαθέσιμος προσωρινά. Δοκιμάστε ξανά αργότερα». Όταν μία κάρτα SIM χρησιμοποιεί μια σύνδεση δεδομένων, η άλλη δεν μπορεί να χρησιμοποιεί υπηρεσίες δεδομένων. Η παραπάνω κατάσταση οφείλεται στη δυνατότητα «Μονό πέρασμα διπλής αναμονής διπλής κάρτας SIM» σε αυτό το τηλέφωνο και δεν σχετίζεται με το δίκτυο της εταιρείας κινητής τηλεφωνίας. Αυτό το τηλέφωνο υποστηρίζει μόνο Μονό πέρασμα καθώς έχει υιοθετήσει τη σχεδίαση μοναδικού chip, η οποία μπορεί να αυξήσει σημαντικά τον χρόνο αναμονής και να μειώσει την κατανάλωση ισχύος. Συνιστάται να συμβουλευθείτε την τοπική εταιρεία κινητής τηλεφωνίας σας για να ενεργοποιήσετε υπηρεσίες όπως «Υπενθύμιση αναπάντητης κλήσης», «Υπενθύμιση εισερχόμενης κλήσης» και «Υπηρεσίες γραμματειακής υποστήριξης» για λήψη υπενθυμίσεων για αναπάντητες κλήσεις.

#### **Σύνδεση ακουστικών**

Συνδέστε το βύσμα του ακουστικών στην υποδοχή ακουστικών του τηλεφώνου (τη διεπαφή USB), εξασφαλίζοντας την πλήρη εισαγωγή του βύσματος.

#### **Φόρτιση τηλεφώνου**

Εισαγάγετε το ένα άκρο του καλωδίου δεδομένων στη θύρα USB στο τηλέφωνο και το άλλο άκρο στον φορτιστή ή σε μια συμβατή συσκευή. Το τηλέφωνο θα ξεκινήσει να φορτίζει. Μετά την ολοκλήρωση της φόρτισης, αποσυνδέστε το τηλέφωνο από τον φορτιστή ή τη συμβατή συσκευή και αφαιρέστε τον φορτιστή από την υποδοχή.

Συνιστάται το φορτίσετε τη συσκευή για τουλάχιστον 30 λεπτά πριν από την ενεργοποίησή της για πρώτη φορά.

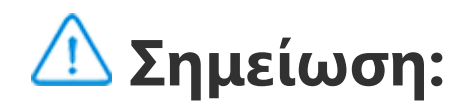

Χρησιμοποιήστε το καλώδιο δεδομένων και τον φορτιστή που συνόδευαν το τηλέφωνο.

#### **Κεραία**

Αυτό το τηλέφωνο είναι εξοπλισμένο με μια ενσωματωμένη κεραία. Μην αγγίζετε την κεραία όταν μεταδίδει ή λαμβάνει σήματα. Εάν αγγίξετε την κεραία μπορεί να επηρεάσετε την ποιότητα της επικοινωνίας, να προκαλέσετε λειτουργία του τηλεφώνου σε υψηλότερο επίπεδο ισχύος από ό,τι απαιτείται, καθώς και να μειώσετε τη διάρκεια ζωής της μπαταρίας. Η κεραία βρίσκεται εσωτερικά του κύκλου που είναι σημειωμένος με διακεκομμένες γραμμές. Μην καλύπτετε αυτήν την περιοχή όταν κρατάτε το τηλέφωνο, όπως φαίνεται στην παρακάτω εικόνα: A. Κεραία GPS/Κεραία Wi-Fi/Κεραία Bluetooth/Κεραία επικοινωνίαςαία, B/C. Κεραία επικοινωνίαςαία.

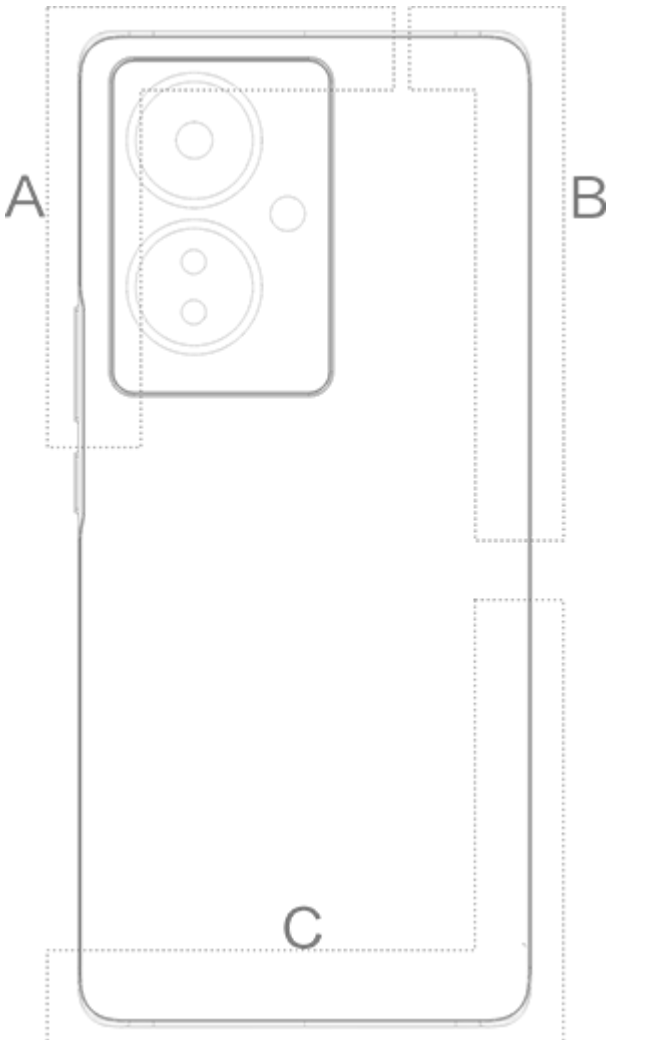

#### **Σημείωση:**

Οι εικόνες που χρησιμοποιούνται σε αυτές τις οδηγίες προορίζονται μόνο για σκοπούς αναφοράς και μπορεί να διαφέρουν από το τηλέφωνό σας. Να ακολουθείτε το τηλέφωνό σας.

### **Εικονίδια γραμμής κατάστασης και γνωστοποιήσεις**

#### **Σημασία των εικονιδίων κατάστασης**

Η γραμμή κατάστασης στην κορυφή της οθόνης παρέχει ορισμένες βασικές πληροφορίες κατάστασης του τηλεφώνου, συμπεριλαμβανομένης της ισχύος σήματος, της ώρας του συστήματος και της ενέργειας μπαταρίας.

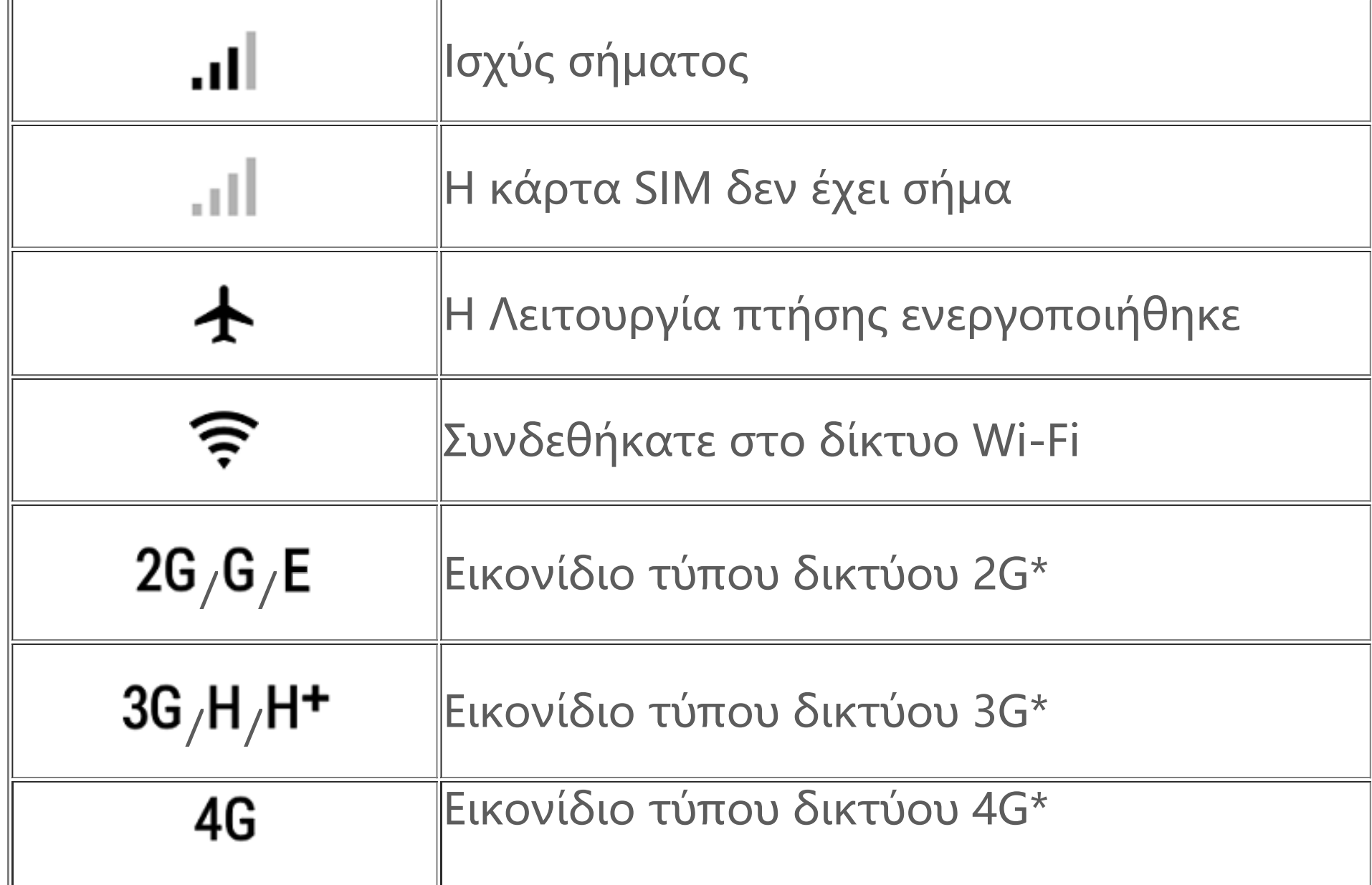

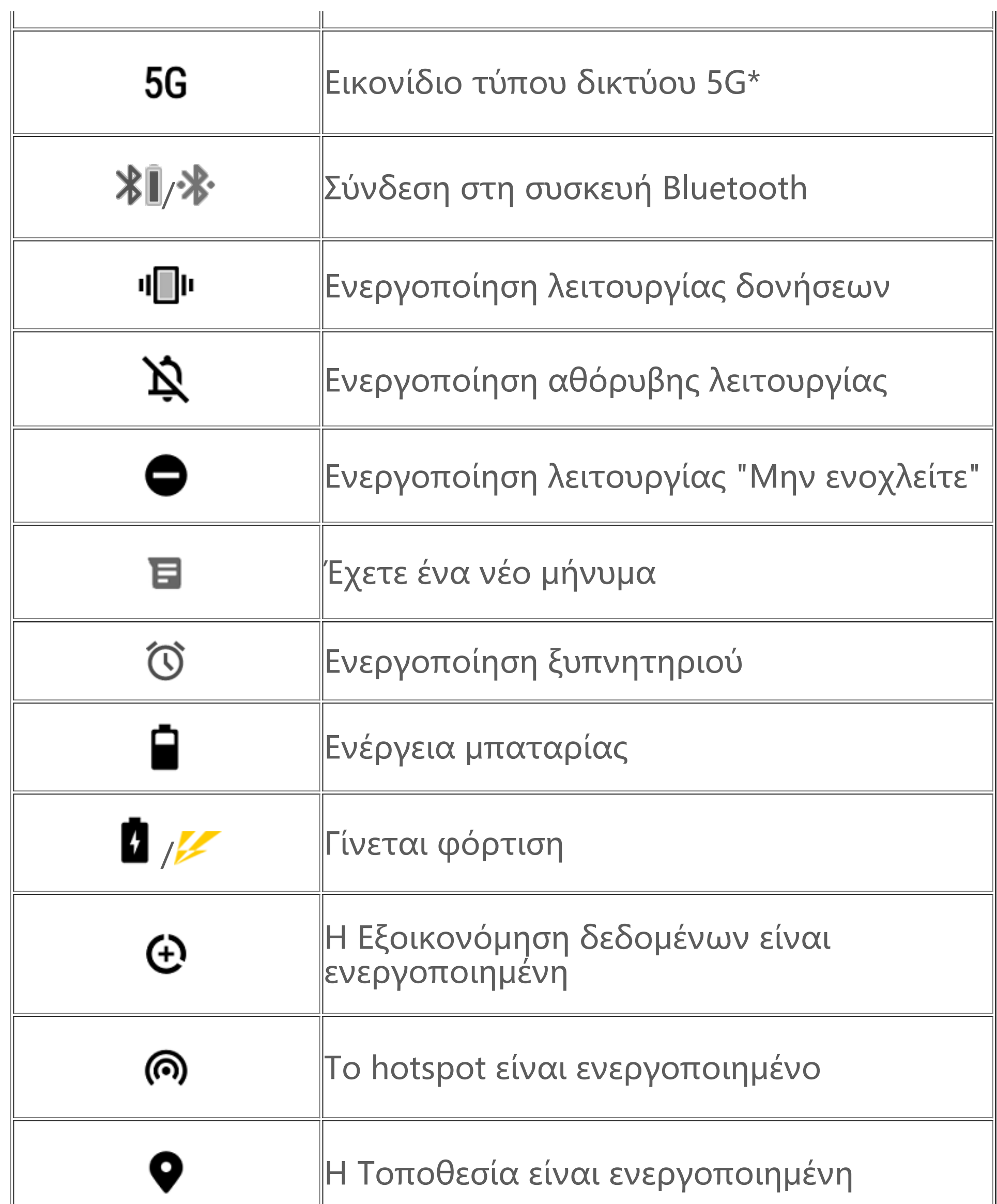

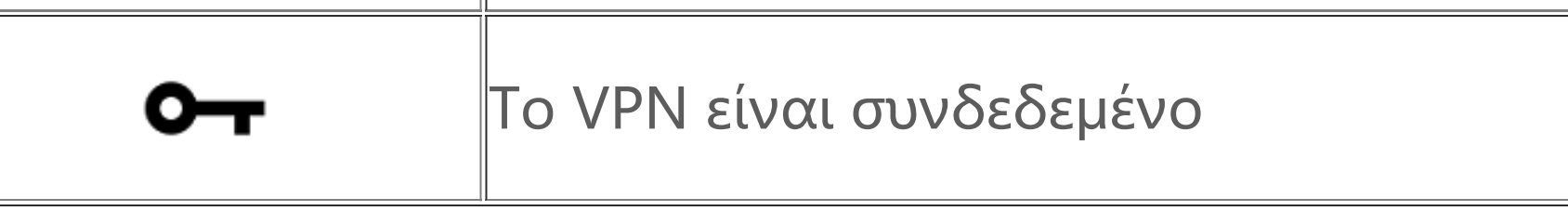

### **Σημείωση:**

Το σύμβολο δικτύου εμφανίζεται για να υποδείξει τρέχουσες υπηρεσίες τηλεφωνίας και ρυθμίσεις δικτύου. Το εικονίδιο 5G προορίζεται αποκλειστικά για σκοπούς επεξήγησης και μπορεί να εμφανίζεται μόνο σε κινητά τηλέφωνα που υποστηρίζουν δίκτυο 5G.

#### **Προβολή ειδοποιήσεων**

Όταν λαμβάνετε μια νέα ειδοποίηση συμβάντος, το περιεχόμενό της θα εμφανίζεται στη γραμμή κατάστασης. Μπορείτε να σύρετε προς τα κάτω τη γραμμή κατάστασης και να πατήσετε την ειδοποίηση για να προβάλετε τις λεπτομέρειες.

### **Παρουσίαση της αρχικής οθόνης**

Όταν δεν είναι καμία εφαρμογή ανοιχτή στο τηλέφωνό σας, θα εμφανίζεται η αρχική σας οθόνη. Αυτή η συσκευή μπορεί να έχει πολλαπλές αρχικές οθόνες. Σαρώστε αριστερά ή δεξιά για να αλλάξετε αυτές τις αρχικές οθόνες.

Αν σαρώσετε προς τα επάνω στο περιβάλλον αρχικής οθόνης, μπορείτε να δείτε όλες τις εφαρμογές στο τηλέφωνό σας.

#### **Αλλαγή ρυθμίσεων αρχικής οθόνης**

Πατώντας παρατεταμένα μία κενή περιοχή της αρχικής οθόνης, μπορείτε να αλλάξετε τις ρυθμίσεις αρχικής οθόνης και να προσθέσετε γραφικά στοιχεία ή ταπετσαρίες ανάλογα με τις δικές σας προτιμήσεις.

#### **Αναζήτηση μέσω της αρχικής οθόνης**

Πατήστε στο εικονίδιο Google και καταχωρίστε ό,τι θέλετε να αναζητήσετε.

#### **Προσθήκη εφαρμογών στην αρχική οθόνη**

Στο συρτάρι εφαρμογών, πατήστε και σύρετε μία εφαρμογή για να την μετακινήσετε σε όποιο σημείο θέλετε.

#### **Κέντρο ελέγχου**

Σαρώστε προς τα κάτω από την κορυφή της οθόνης για να αλλάξετε το Κέντρο ελέγχου, όπου μπορείτε να πατήσετε ένα εικονίδιο για να ενεργοποιήσετε ή να απενεργοποιήσετε γρήγορα τη δυνατότητα που αντιστοιχεί στο εικονίδιο.

# **Εφαρμογές επιφάνειας εργασίας**

#### **iManager**

Ο iManager μπορεί να κάνει αποτελεσματική εκκαθάριση των ανεπιθύμητων αρχείων από το τηλέφωνό σας, να ασφαλίσει το τηλέφωνό σας και να σας παράσχει διάφορα εργαλεία διαχείρισης για ευκολότερη χρήση του τηλεφώνου σας.

#### **Διαχείριση τηλεφώνου**

**Βελτιστοποίηση**: Ελέγξτε την κατάσταση του τηλεφώνου σας, βελτιστοποιήστε το τηλέφωνό σας με ένα πάτημα και δείτε προτεινόμενες βελτιστοποιήσεις για βελτίωση της απόδοσης του τηλεφώνου σας.

**Εκκαθάριση χώρου**: Σαρώστε και καθαρίστε τη μνήμη cache με ένα πάτημα. Αυτή η δυνατότητα παρέχει επίσης εξατομικευμένες προτάσεις στοιχείων για εκκαθάριση με βάση τη χρήση στο τηλέφωνό σας και έχει πολλαπλά ειδικά εργαλεία εκκαθάρισης, διευκολύνοντας την εκκαθάριση του χώρου αποθήκευσης τηλεφώνου.

**Σάρωση ασφαλείας**: Ανιχνεύστε ευπάθειες του συστήματος, ιούς, Δούρειους ίππους, κακόβουλο λογισμικό, επικίνδυνα δίκτυα και άλλους κινδύνους ασφαλείας με ένα πάτημα, έτσι ώστε να μπορείτε να τα αντιμετωπίσετε έγκαιρα. Ο iManager εκτελεί επίσης σαρώσεις ασφαλείας εφαρμογών στο παρασκήνιο για να προστατεύει το τηλέφωνό σας σε πραγματικό χρόνο.

**Εποπτεία δεδομένων**: Δείτε τα συνολικά δεδομένα σας κινητής τηλεφωνίας και ανά εφαρμογή ή τη χρήση του Wi-Fi. Πατήστε μία εφαρμογή για να επιτρέψετε ή να μην επιτρέψετε τη χρήση δεδομένων κινητής τηλεφωνίας στο παρασκήνιο.

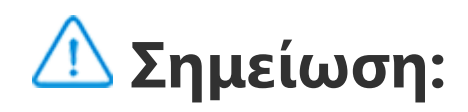

Η εταιρεία κινητής τηλεφωνίας μπορεί να έχει υιοθετήσει μέθοδο υπολογισμού της κυκλοφορίας δεδομένων που να είναι διαφορετική από εκείνη που υιοθετεί η συσκευή σας.

**Εφαρμογές και ειδοποιήσεις**: Διαμορφώστε τις παραμέτρους των ειδοποιήσεων και αδειών των εφαρμογών.

Περισσότερες ρυθμίσεις: Στην αρχική σελίδα του iManager, πατήστε <sup>Φ</sup> για να μεταβείτε στη σελίδα με τις **Ρυθμίσεις**, όπου μπορείτε να κάνετε λεπτομερείς ρυθμίσεις του iManager και να προβάλετε περισσότερες πληροφορίες.

#### **Βοηθητικά εργαλεία**

Υπάρχουν περισσότερα βοηθητικά εργαλεία (όπως εργαλεία προστασίας απορρήτου και ασφάλειας) για να σας εξασφαλίσουν καλύτερη εμπειρία χρήσης.

### **Κάμερα**

Χρησιμοποιήστε την Κάμερα για λήψη φωτογραφιών και βίντεο υπέροχων στιγμών της ζωής σας σε κάθε τόπο, οποιαδήποτε στιγμή.

#### **Άνοιγμα κάμερας**

Για άνοιγμα της Κάμερας:

· Πατήστε το εικονίδιο της Κάμερας στην αρχική οθόνη.

· Στην οθόνη κλειδώματος, πατήστε παρατεταμένα το εικονίδιο κάμερας και στη συνέχεια σαρώστε προς τα επάνω.

#### **Τραβήξτε μια φωτογραφία**

Για να τραβήξετε μια φωτογραφία:

· Ανοίξτε την Κάμερα και πατήστε το κουμπί κλείστρου.

· Ανοίξτε την Κάμερα, επιλέξτε τη λειτουργία Φωτογραφίας και πατήστε ένα κουμπί έντασης ήχου.

#### **Τραβήξτε πολλαπλές φωτογραφίες σε γρήγορη διαδοχή**

Ανοίξτε την Κάμερα, επιλέξτε τη λειτουργία Φωτογραφίας και πατήστε παρατεταμένα το κουμπί κλείστρου. Το πλήθος των φωτογραφιών που τραβήχτηκαν θα εμφανίζεται στην οθόνη. Αφήστε το κουμπί κλείστρου για να σταματήσει η λήψη.

#### **Εγγραφή βίντεο**

Για εγγραφή βίντεο:

· Ανοίξτε την Κάμερα και πατήστε το κουμπί βίντεο. Πατήστε ξανά το κουμπί βίντεο για να σταματήσετε την εγγραφή και να αποθηκεύσετε το βίντεο.

· Ανοίξτε την Κάμερα, επιλέξτε τη λειτουργία Βίντεο και πατήστε ένα κουμπί έντασης ήχου. Πατήστε ξανά το κουμπί έντασης ήχου για να σταματήσετε την εγγραφή και να αποθηκεύσετε το βίντεο.

#### **Δείτε τη φωτογραφία ή το βίντεο που τραβήξατε**

Πατήστε την εικόνα στην κάτω αριστερή γωνία για να δείτε τη φωτογραφία ή το βίντεο που τραβήχτηκε.

#### **Εναλλαγή μεταξύ μπροστινής και πίσω κάμερας**

Για εναλλαγή μεταξύ της μπροστινής και πίσω κάμερας, πατήστε το εικονίδιο εναλλαγής δίπλα στο κουμπί κλείστρου.

#### **Αλλάξτε τη λειτουργία κάμερας**

Ανοίξτε την Κάμερα, σαρώστε προς τα αριστερά ή τα δεξιά στην οθόνη ή πατήστε για να επιλέξετε τη λειτουργία που θέλετε.

#### **Δυνατότητες προσβασιμότητας**

Ανοίξτε την Κάμερα και ενεργοποιήστε ή απενεργοποιήστε τις δυνατότητες προσβασιμότητας στην κορυφή της οθόνης.

Φλας: Πατήστε το εικονίδιο του φλας για να ρυθμίσετε τη λειτουργία φλας.

Πατήστε (Ο) Μετρια να επιλέξετε τη δυνατότητα αυτόματου χρονομέτρου (όπως Απενεργοποίηση ή 3s).

Πατήστε  $\Omega$ > - για να επιλέξετε το επιθυμητό μέγεθος πλαισίου.

HDR: Όταν τραβάτε φωτογραφίες σε περιβάλλοντα με δυνατό οπίσθιο φωτισμό ή μεγάλη αντίθεση μεταξύ φωτεινών και σκούρων περιοχών, ενεργοποιήστε τη λειτουργία HDR για να βελτιωθούν οι λεπτομέρειες σκιών και φωτισμών.

Πατήστε <sup>[</sup>Ο] για να ρυθμίσετε τις λεπτομερείς ρυθμίσεις της Κάμερας.

Πατήστε  $\overline{Q}$ >  $\overline{P}$  /  $\overline{P}$  για εμφάνιση ή απόκρυψη των γραμμών πλαισίου.

2. Στα **Άλμπουμ**, ανοίξτε έναν φάκελο, πατήστε ή πατήστε παρατεταμένα μία φωτογραφία ή ένα βίντεο για να εισέλθετε σε λειτουργία επεξεργασίας, επιλέξτε μία ή περισσότερες φωτογραφίες ή βίντεο και πατήστε  $\leq$ / $\blacksquare$ .

### **Σημείωση:**

Κάποιες δυνατότητες ενδέχεται να διαφέρουν ανάλογα με το μοντέλο συσκευής. Ανατρέξτε στο τηλέφωνό σας.

### **Άλμπουμ**

Προβάλετε τις φωτογραφίες και τα βίντεο που έχετε καταγράψει και διάφορες εικόνες που είναι αποθηκευμένες στη συσκευή αποθήκευσής σας.

#### **Προβολή διαφανειών**

1. Στις **Φωτογραφίες**, ανοίξτε μία φωτογραφία ή ένα βίντεο και πατήστε **> Προβολή διαφανειών**.

2. Στα **Άλμπουμ**, ανοίξτε μία φωτογραφία ή ένα βίντεο σε κάποιον φάκελο και πατήστε **> Προβολή διαφανειών**.

#### **Κοινοποιήστε ή διαγράψτε φωτογραφίες ή βίντεο**

1. Στις **Φωτογραφίες**, πατήστε Σ ή πατήστε παρατεταμένα μία φωτογραφία ή ένα βίντεο για να εισέλθετε σε λειτουργία επεξεργασίας, επιλέξτε μία ή περισσότερες φωτογραφίες ή βίντεο και πατήστε  $\leq \sqrt{u}$ .

#### **Αποκαταστήστε ή διαγράψτε μόνιμα μία διαγραμμένη φωτογραφία ή ένα διαγραμμένο βίντεο**

Ανοίξτε τα Άλμπουμ, πατήστε **Διαγράφηκαν πρόσφατα** και κάντε τα ακόλουθα:

- 1. Πατήστε παρατεταμένα για να επιλέξετε τη φωτογραφία ή το βίντεο και στη συνέχεια πατήστε
- για να τα αποκαταστήσετε ή να τα διαγράψετε μόνιμα.

2. Ανοίξτε τη φωτογραφία ή το βίντεο και στη συνέχεια επιλέξτε την αποκατάσταση ή τη μόνιμη διαγραφή τους.

### **Σημείωση:**

Στις Φωτογραφίες ή στα Άλμπουμ, ανοίξτε μία εικόνα και πατήστε στην απεξεργαστείτε την εικόνα.

Για να χρησιμοποιήσετε αυτή τη δυνατότητα, πρέπει να ενεργοποιήσετε το **Διαγράφηκαν πρόσφατα** στο τηλέφωνό σας. Οι διαγραμμένες φωτογραφίες και τα διαγραμμένα βίντεο στη συνέχεια θα αποθηκευτούν προσωρινά στα **Διαγράφηκαν πρόσφατα** και θα διαγραφούν μόνιμα μετά από συγκεκριμένο χρονικό διάστημα.

#### **Επεξεργασία εικόνων**

## **Αριθμομηχανή**

· Πατήστε Επ για αλλαγή στην επιστημονική αριθμομηχανή, η οποία περιλαμβάνει σύνθετους τελεστές και συναρτήσεις.

Η αριθμομηχανή μπορεί να χρησιμοποιηθεί σε πολλαπλές λειτουργίες για να εκτελεί βασικούς και προηγμένους υπολογισμούς.

#### **Άνοιγμα αριθμομηχανής**

 $\cdot$  Πατήστε  $\cdot$  για να δείτε το ιστορικό υπολογισμών της βασικής ή της επιστημονικής αριθμομηχανής.

Για να έχετε πρόσβαση στην Αριθμομηχανή: · Σαρώστε προς τα πάνω στην αρχική οθόνη. Θα δείτε όλες τις εφαρμογές στο τηλέφωνό σας. Εισαγάγετε **Αριθμομηχανή** στο πλαίσιο αναζήτησης για να εντοπίσετε γρήγορα και να ανοίξετε την Αριθμομηχανή. · Σαρώστε προς τα κάτω από την κορυφή της οθόνης για να ανοίξετε το Κέντρο ελέγχου και

πατήστε **Ε** στο Κέντρο ελέγχου για να ανοίξετε την Αριθμομηχανή.

#### **Αλλάξτε την αριθμομηχανή**

Στην εφαρμογή Αριθμομηχανή, μπορείτε να αλλάξετε την αριθμομηχανή ανάλογα με τις ανάγκες σας.

· : Από προεπιλογή, το τηλέφωνό σας χρησιμοποιεί τη βασική αριθμομηχανή, η οποία μπορεί να χρησιμοποιηθεί για εκτέλεση απλών αριθμητικών υπολογισμών.

· Πατήστε για αλλαγή στην αριθμομηχανή μετατροπής συναλλάγματος, η οποία μπορεί να χρησιμοποιηθεί για μετατροπή ισοτιμιών.

### **Σημείωση:**

Πρέπει να συνδέσετε το τηλέφωνό σας στο διαδίκτυο για να χρησιμοποιήσετε την αριθμομηχανή μετατροπής συναλλάγματος.

## **Ηχογράφηση**

Χρησιμοποιήστε την εφαρμογή Ηχογράφηση για να γράψετε ηχητικές σημειώσεις στην εργασία και τη ζωή σας. Χρησιμοποιεί το ενσωματωμένο μικρόφωνο στο τηλέφωνό σας για εγγραφή. Στην εφαρμογή **Ηχογράφηση** μπορείτε να εκτελέσετε τις παρακάτω ενέργειες:

Πατήστε ο για έναρξη της ηχογράφησης. Πατήστε να παύση της ηχογράφησης. Πατήστε ο για διακοπή και αποθήκευση της ηχογράφησης. Το  $\blacktriangleright$  δημιουργεί χρονικό σημείο.

#### **Παίξτε μία ηχογράφηση**

Πατήστε παρατεταμένα το αρχείο ηχογράφησης που θέλετε να κοινοποιήσετε ή να διαγράψετε ή πατήστε : > Επιλογή, επιλέξτε το αρχείο ηχογράφησης και μετά πατήστε </a>

Για την αναπαραγωγή μιας ηχογράφησης: 1. Επιλέξτε το αρχείο ηχογράφησης και πατήστε ▶/ " για αναπαραγωγή ή παύση της. Σύρτε το ρυθμιστικό στη γραμμή προόδου για να πάτε προς τα εμπρός ή προς τα πίσω. 2. Ανοίξτε το αρχείο ηχογράφησης για αναπαραγωγή της. Για να θέσετε σε παύση την αναπαραγωγή, πατήστε **"**. Για να συνεχίσετε την αναπαραγωγή, πατήστε **|** . Το **|** δημιουργεί το χρονικό σημείο. Για να αλλάξετε την ταχύτητα, πατήστε  $10$ . Για να ενεργοποιήσετε ή να απενεργοποιήσετε τη λειτουργία Ηχείου, πατήστε <sup>(</sup>●/◀). Πατήστε πάνω σε ένα χρονικό σημείο κατά την αναπαραγωγή για να μεταβείτε γρήγορα στο δημιουργημένο σημείο της ηχογράφησης.

Ανοίξτε το αρχείο ηχογράφησης που θέλετε να επεξεργαστείτε, πατήστε **> Περικοπή**, σύρετε το ρυθμιστικό της γραμμής χρόνου και πατήστε ▶ / ♥ για προεπισκόπηση ή συνέχιση της ηχογράφησης. Περικόψτε ένα τμήμα της ηχογράφησης, πατήστε <sup>το</sup> για αποθήκευση ή διαγραφή του επιλεγμένου τμήματος και στη συνέχεια πατήστε  $\blacktriangledown$ .

#### **Κοινοποιήστε και διαγράψετε μια ηχογράφηση**

### **Ορίστε μία ηχογράφηση ως ήχο κλήσης**

Πατήστε παρατεταμένα το αρχείο ηχογράφησης που θέλετε να ορίσετε ως ήχο κλήσης ή πατήστε  **> Επιλογή**, επιλέξτε το αρχείο ηχογράφησης και μετά πατήστε **> Ορισμός ως ήχος κλήσης**.

#### **Περικοπή ηχογράφησης**

### **Ρολόι**

Η εφαρμογή Ρολόι έχει τέσσερις δυνατότητες: Ξυπνητήρι, Ρολόι, Αντίστροφο χρονόμετρο και Χρονόμετρο.

#### **Ξυπνητήρι**

1. Για να προσθέσετε ένα ξυπνητήρι, πατήστε . Για να επεξεργαστείτε ένα ξυπνητήρι, πατήστε το ξυπνητήρι για να εισέλθετε στη σελίδα ρυθμίσεων ξυπνητηριού. Πατήστε Ψ/التي για να αλλάξετε σε αναλογικό ρολόι ή ψηφιακό ρολόι, να ορίσετε ένα επαναλαμβανόμενο ξυπνητήρι, να 1. Πατήστε <sup>Φ</sup> για να προσθέσετε την ώρα στις πόλεις παγκοσμίως. 2. Μετατρέψτε ζώνες ώρας: Αν έχετε προσθέσει δύο ή περισσότερες πόλεις, πατήστε **> Μετατροπή ώρας** και επιλέξετε πόλη, ημερομηνία και ώρα.

ορίσετε τον ήχο του ξυπνητηριού και πατήστε για να αποθηκεύσετε το ξυπνητήρι. 2. Για να διαγράψετε ένα ή περισσότερα ξυπνητήρια, ανοίξτε το Ρολόι, πατήστε  $\div$  > Επιλογή, επιλέξτε τα ξυπνητήρια και πατήστε **II**. Μπ<u>ο</u>ρείτε επίσης να πατήσετε παρατεταμένα για να επιλέξετε τα ξυπνητήρια και μετά πατήστε  $\blacksquare$  για να τα διαγράψετε.

#### **Ρολόι**

#### **Αντίστροφο χρονόμετρο**

Κατά τη διάρκεια της αντίστροφης μέτρησης, μπορείτε να πατήσετε δ<sup>+</sup> για να προσθέσετε και να αρχίσετε περισσότερα αντίστροφα χρονόμετρα, να πατήσετε  $\blacksquare$  για να διαγράψετε το αντίστροφο χρονόμετρο, να πατήσετε <sup>+1:00</sup> για επιμήκυνση του αντίστροφου χρονομέτρου κατά 1 λεπτό, να πατήσετε <sup>το</sup> για παύση του αντίστροφου χρονομέτρου και να πατήσετε το για συνέχιση του αντίστροφου χρονομέτρου ή να πατήσετε **Επαναφορά** για να επαναφέρετε το αντίστροφο χρονόμετρο.

Μπορείτε να χρησιμοποιήσετε το αντίστροφο χρονόμετρο για αντίστροφη μέτρηση από καθορισμένο χρονικό σημείο. Ορίστε τη διάρκεια του χρόνου και πατήστε νη για να αρχίσει το αντίστροφο χρονόμετρο.

Πατήστε <sup>θ</sup> για έναρξη ενός χρονομέτρου. Πατήστε το για καταγραφή ενός γύρου. Πατήστε τη για παύση του χρονομέτρου. Πατήστε για επαναφορά του χρονομέτρου. Πατήστε για κοινοποίηση ή αντιγραφή των γύρων.

#### **Χρονόμετρο**

### **Πυξίδα**

Μπορείτε να ελέγξετε οδηγίες, γεωγραφικό μήκος, γεωγραφικό πλάτος και την οριζόντια γραμμή με την πυξίδα. Πριν να χρησιμοποιήσετε τη λειτουργία, βεβαιωθείτε ότι το τηλέφωνό σας είναι σε οριζόντια θέση και μακριά από ηλεκτρομαγνητικές παρεμβολές, ώστε να εξασφαλίσετε ακρίβεια.

### **Σημείωση:**

1. Ενεργοποιήστε τη σύνδεση δικτύου και υπηρεσία τοποθεσίας προτού να ελέγξετε την τρέχουσα θέση σας.

2. Σε περίπτωση σημαντικών παρεμβολών, η πυξίδα θα αλλάξει στο παράθυρο βαθμονόμησης και θα συνεχίσει ύστερα από τη βαθμονόμηση.

3. Η ψηφιακή πυξίδα μπορεί να χρησιμοποιηθεί μόνο για βοήθεια περιήγησης. Μην χρησιμοποιείτε για να προσδιορίσετε μια ακριβή θέση, εγγύτητα, απόσταση ή κατευθύνσεις.

### **Μουσική**

Δεν χρειάζεται να προσθέσετε τραγούδια μη αυτόματα. Το τηλέφωνό σας θα σαρώνει αυτόματα για τραγούδια στη συσκευή αποθήκευσης όταν είναι ενεργοποιημένο και θα τα προσθέτει στη **Μουσική**.

#### **Λίστες**

Ανοίξτε τη Μουσική από την αρχική οθόνη και πατήστε **Λίστες**. Πατήστε **Νέα λίστα αναπαραγωγής** για να δημιουργήσετε λίστα αναπαραγωγής των αγαπημένων σας τραγουδιών. 1. Επεξεργαστείτε προσαρμοσμένη λίστα αναπαραγωγής: Ανοίξτε τη λίστα αναπαραγωγής, πατήστε **:!!**; επιλέξτε ένα ή περισσότερα τραγούδια και στη συνέχεια πατήστε **Προσθ. σε λίστα αναπαραγωγήςΚατάργηση**. 2. Διαγράψτε μία προσαρμοσμένη λίστα αναπαραγωγής: Πατήστε παρατεταμένα τη λίστα αναπαραγωγής και πατήστε  $\Box$  στο αναδυόμενο παράθυρο. Η διαγραφή μιας προσαρμοσμένης λίστας αναπαραγωγής δεν θα διαγράψει τα τραγούδια σε αυτήν.

Όταν υπάρχουν πολλά τραγούδια, μπορείτε να πατήσετε  ${\boldsymbol \cdot}$  και να εισαγάγετε το όνομα κάποιου τραγουδιού, ενός καλλιτέχνη ή ενός άλμπουμ για να βρείτε γρήγορα ό,τι θέλετε.

#### **Αναζήτηση**

#### **Ρυθμίσεις**

Μεταβείτε στη σελίδα <sup>3</sup> για να διαμορφώσετε τις ρυθμίσεις για τη Μουσική.

Πατήστε **Ε** για να μεταβείτε στη σελίδα **Διαχείριση πόλεων** και πατήστε **+** στην επάνω δεξιά γωνία για να προσθέσετε περισσότερες πόλεις.

**Σάρωση για τραγούδια**: Πατήστε **Σάρωση** για να αναζητήσετε τραγούδια στο τηλέφωνό σας. Μπορείτε να φιλτράρετε φακέλους ή τραγούδια για να μην εμφανίζονται στη λίστα με τα Τραγούδια.

Πατήστε **Ε** για να μεταβείτε στη σελίδα **Διαχείριση πόλεων**, πατήστε ∕, πατήστε παρατεταμένα και μετακινήστε την πόλη προς τα επάνω ή κάτω για να αλλάξετε τη σειρά της.

**Λειτουργία ύπνου**: Σύρετε το ρυθμιστικό στη μέση για να ορίσετε τον χρόνο που θέλετε να παίζει η μουσική σας και ενεργοποιήστε τη **Λειτουργία ύπνου**. Όταν είναι ενεργοποιημένη η **Λειτουργία ύπνου**, το τηλέφωνό σας θα σταματήσει αυτόματα την αναπαραγωγή μουσικής μετά τη λήξη του καθορισμένου χρόνου. Μπορείτε να επιλέξετε είτε απλώς να σταματήσετε την αναπαραγωγή μουσικής ή να σταματήσετε την αναπαραγωγή μουσικής και να τερματίσετε τη λειτουργία του τηλεφώνου σας μετά τη λήξη του καθορισμένου χρόνου.

**Ρυθμίσεις ηχητικών εφέ**: Πατήστε **Ρυθμίσεις ηχητικών εφέ** για να ορίσετε τα ηχητικά εφέ της προτίμησής σας.

### **Καιρός**

#### **Προσθέστε πόλεις**

#### **Ελέγξτε τον καιρό**

Στην αρχική σελίδα για τον Καιρό, σαρώστε αριστερά ή δεξιά πάνω στην καμπύλη καιρού για να δείτε τις μεταβολές θερμοκρασίας και τις καιρικές συνθήκες για τις επόμενες 22 ώρες. Για να δείτε άλλη πόλη, σαρώστε αριστερά ή δεξιά πάνω στην οθόνη.

#### **Αλλαγή σειράς των πόλεων**

#### **Διαγραφή πόλης**

Στη σελίδα **Διαχείριση πόλεων**, πατήστε παρατεταμένα την πόλη που θέλετε να διαγράψετε και πατήστε **Διαγραφή**.

#### **Ρυθμίσεις καιρού**

Πατήστε <sup>1</sup> για να ορίσετε την προβολή καιρού της προτίμησής σας.

### **Σημείωση:**

Πρέπει να συνδέσετε το τηλέφωνό σας στο διαδίκτυο για να χρησιμοποιήσετε αυτή τη δυνατότητα.

### **EasyShare**

Χρησιμοποιήστε το EasyShare για αποστολή ή λήψη αρχείων χωρίς χρήση δεδομένων.

#### **Υπερταχύτατη μεταφορά αρχείων χωρίς δεδομένα**

Μπορείτε να μεταφέρετε ταυτόχρονα αρχεία διαφόρων τύπων σε υψηλή ταχύτητα χωρίς να χρησιμοποιείτε δεδομένα. Για παράδειγμα, αν χρησιμοποιείτε το EasyShare σε συσκευή με λειτουργικό Android (τηλέφωνο προέλευσης) για αποστολή αρχείων:

Πατήστε , επιλέξτε τα αρχεία για μεταφορά και πατήστε **Αποστολή**. Στο τηλέφωνο στο οποίο θέλετε να μεταφερθούν τα αρχεία (τηλέφωνο προορισμού), πατήστε για να αναζητήσετε το τηλέφωνο προέλευσης ή σαρώστε τον κωδικό QR στο τηλέφωνο προέλευσης για να συνδέσετε τα τηλέφωνα. Στη συνέχεια πατήστε ΟΚ στο τηλέφωνο προέλευσης.

#### **Κλωνοποίηση τηλεφώνου**

Η Κλωνοποίηση τηλεφώνου είναι ασφαλής και αποτελεσματική και δεν απαιτεί χρήση δεδομένων για την ταχεία εισαγωγή δεδομένων, μεταξύ των οποίων επαφές, μηνύματα και φωτογραφίες από το παλιό σας τηλέφωνο στο καινούριο σας τηλέφωνο.

Στο παλιό σας τηλέφωνο, πατήστε **Κλωνοποίηση τηλεφώνου >** . Στο καινούριο σας

τηλέφωνο, πατήστε **Κλωνοποίηση τηλεφώνου >** , επιλέξτε το λειτουργικό σύστημα στο παλιό σας τηλέφωνο και σαρώστε τον κωδικό QR στο παλιό τηλέφωνο ή συνδεθείτε μη αυτόματα με το hotspot του παλιού τηλεφώνου.

#### **Δημιουργία αντιγράφων ασφαλείας δεδομένων**

Κάντε λήψη και εγκατάσταση του EasyShare στον υπολογιστή σας, συνδέστε το τηλέφωνό σας στον υπολογιστή μέσω καλωδίου USB και στη συνέχεια δημιουργήστε αντίγραφο ασφαλείας ή κάνετε επαναφορά των δεδομένων. Μπορείτε επίσης να πατήσετε **Σύνδεση μέσω Wi-Fi** στο τηλέφωνό σας, σαρώστε τον κωδικό QR στον υπολογιστή και στη συνέχεια δημιουργήστε αντίγραφο ασφαλείας ή κάνετε επαναφορά των δεδομένων.

#### **Κοινοποίηση EasyShare**

Για κοινοποίηση του EasyShare:

1. Σαρώστε τον κωδικό QR για να μεταβείτε στον επίσημο ιστότοπο και να κάνετε λήψη και εγκατάσταση του EasyShare.

- 2. Κοινοποίηση μέσω Bluetooth ή Wi-Fi.
- 3. Κοινοποίηση μέσω WhatsApp ή SMS.

### **Σημειώσεις**

Δημιουργήστε σημειώσεις όπως θέλετε για να καταγράψετε τις ιδέες και τις εμπνεύσεις σας.

- 1. Για να δημιουργήσετε νέα σημείωση:
- $\cdot$  Πατήστε  $\overline{\phantom{a}}$  στη σελίδα  $\overline{\phantom{a}}$ .
- · Ανοίξτε έναν φάκελο στη σελίδα **και στη συνέχεια πατήστε**
- 2. Μπορείτε να εκτελέσετε τις παρακάτω ενέργειες σε μία σημείωση:
- $\cdot$  Πατήστε  ${\bf T}$  για να ορίσετε τη μορφοποίηση κειμένου όπως το μέγεθος γραμματοσειράς.
- · Πατήστε <sup>σο</sup> για να δημιουργήσετε λίστα εκκρεμοτήτων. Αφού δημιουργήσετε τη λίστα, πατήστε για να ορίσετε μία εργασία ως ολοκληρωμένη.
- $\cdot$  Πατήστε  $\bullet$  για να ορίσετε υπενθύμιση για τη σημείωση.
- · Πατήστε για να προσθέσετε φωτογραφία στη σημείωση.
- · Πατήστε για να ενεργοποιήσετε τη λειτουργία καταγραφής.
- · Πατήστε για να αλλάξετε το φόντο της σημείωσης ή να προσθέσετε πίνακα στη σημείωση.
- · Πατήστε  $\bigcirc$  για αναίρεση επεξεργασίας ή επανάληψη επεξεργασίας.

3. Πατήστε για να αποθηκεύσετε τη σημείωση.

#### **Δημιουργία νέας σημείωσης**

#### **Επισήμανση σημείωσης**

Ανοίξτε τη σημείωση που θέλετε να επισημάνετε και πατήστε  $\blacksquare$ .

#### **Καρφιτσώστε ή αποκρύψτε κάποια σημείωση**

Πατήστε παρατεταμένα τη σημείωση στη Λίστα σημειώσεων και στη συνέχεια πατήστε **Καρφίτσωμα**/**Απόκρυψη** στο αναδυόμενο παράθυρο.

#### **Κοινοποιήστε ή αποθηκεύστε κάποια σημείωση**

Ανοίξτε τη σημείωση που θέλετε να κοινοποιήσετε ή να αποθηκεύσετε και πατήστε <

#### **Διαγραφή σημειώσεων**

Για να διαγράψετε μία ή περισσότερες σημειώσεις:

1. Πατήστε παρατεταμένα τη σημείωση που θέλετε να διαγράψετε και πατήστε **Διαγραφή** στο αναδυόμενο παράθυρο.

2. Στη Λίστα σημειώσεων, πατήστε  $\blacksquare$ , επιλέξτε μία ή περισσότερες σημειώσεις και στη συνέχεια πατήστε  $\blacksquare$ .

3. Ανοίξτε τη σημείωση που θέλετε να διαγράψετε και πατήστε  $\blacksquare$ .

### **Εφαρμογές Google**

Η Google παρέχει εφαρμογές ψυχαγωγίας, κοινωνικής δικτύωσης και άλλες. Ορισμένες εφαρμογές ενδέχεται να απαιτούν σύνδεση στον λογαριασμό σας Google για να μπορείτε να τις χρησιμοποιήσετε.

Για περαιτέρω πληροφορίες, επισκεφθείτε τη σελίδα Βοήθειας της εφαρμογής.

#### **Μια εισαγωγή σε ορισμένες δυνατότητες**

Chrome/Google: Το Google Chrome είναι ένα δημοφιλές πρόγραμμα περιήγησης για αναζήτηση και επίσκεψη ιστοσελίδων.

Gmail: Το Gmail είναι ένα πρόγραμμα-πελάτης ηλεκτρονικού ταχυδρομείου το οποίο χρησιμοποιεί τις υπηρεσίες Google Mail για αποστολή και λήψη e-mail.

Maps: Το Google Maps βοηθά στην ανεύρεση της τοποθεσίας σας και επίσης σας δείχνει τι υπάρχει τριγύρω. Μπορείτε επίσης να συμπληρώσετε τις πληροφορίες μετακινήσεών σας για να μπορέσει να σας δείξει πληροφορίες κίνησης για να λάβετε υπόψη σας.

YT Music: Το YouTube Music έχει ό,τι πιο ωραίο σε νέα μουσική και βίντεο για να τα απολαύσετε. Ακούστε μουσική σε ζωντανή ροή ή αποθηκεύστε την στη συσκευή σας.

YouTube: Το YouTube διαθέτει ποικιλία βίντεο για να τα απολαύσετε. Μπορείτε επίσης να στείλετε το δικό σας.

Photos: Το Google Photos είναι το τέλειο μέρος για επεξεργασία και διαχείριση των φωτογραφιών και των βίντεό σας από πολλές διαφορετικές πηγές.

Google Assistant: Το Google Assistant μπορεί να σας βοηθήσει να στείλετε μηνύματα SMS, να πραγματοποιήσετε τηλεφωνικές κλήσεις και να οργανώσετε διαδρομές μόνο με χρήση της φωνής σας.

Google Meet: Το Google Meet βοηθά να κρατάτε την επαφή με φίλους και μέλη της οικογένειας μέσω βιντεοκλήσεων.

Αρχεία: Τα Αρχεία είναι μία λειτουργία διαχείρισης αρχείων που σας βοηθά στη διαχείριση, τον διαμοιρασμό και την εκκαθάριση των αποθηκευμένων αρχείων και εφαρμογών σας.

Google pay:Το Google Pay συγκεντρώνει όλες τις μεθόδους πληρωμών που υποστηρίζονται από την Google, για να μπορείτε να απολαμβάνετε γρήγορη και ασφαλή εμπειρία πληρωμών αφού καταχωρίσετε τα τραπεζικά σας στοιχεία μία φορά.

Ημερολόγιο: Το Ημερολόγιο μπορεί να σας υπενθυμίζει για επερχόμενα συμβάντα στέλνοντας ειδοποίηση στο τηλέφωνό σας όταν πλησιάζει το συμβάν.

Play Store: Μετά τη σύνδεση, μπορείτε να βρείτε τις τελευταίες εφαρμογές Android, παιχνίδια, ταινίες, μουσική και άλλο εκπληκτικό περιεχόμενο. Μπορείτε να αναζητήσετε και λάβετε οποιοδήποτε περιεχόμενο σύμφωνα με τις προσωπικές ανάγκες σας.

Phone: Η εφαρμογή Τηλέφωνο χρησιμοποιείται για πραγματοποίηση κλήσεων.

Contacts: Οι Επαφές είναι το σημείο όπου μπορείτε να αποθηκεύσετε και να διαχειριστείτε τις επαφές σας.

Μηνύματα: Μπορείτε να χρησιμοποιήσετε τα Μηνύματα για αποστολή και λήψη μηνυμάτων SMS, φωτογραφιών, βίντεο, ήχων ή άλλων αρχείων.

### **Σημείωση:**

Οι εφαρμογές μπορεί να μην είναι διαθέσιμες ή να ποικίλλουν στις λειτουργίες τους ανάλογα με την περιοχή σας και τον πάροχο υπηρεσιών.

# **Ρυθμίσεις**

### **Δίκτυο και Internet**

#### **Wi-Fi**

Ενεργοποιήστε ή απενεργοποιήστε το Wi-Fi στο **Wi-Fi**. Όταν το Wi-Fi είναι ενεργό, επιλέξτε το δίκτυο Wi-Fi με το οποίο θέλετε να συνδεθείτε. Το δηλώνει κρυπτογραφημένο δίκτυο, που χρειάζεται κωδικό πρόσβασης Wi-Fi. Όταν το τηλέφωνό σας συνδεθεί σε δίκτυο Wi-Fi, η ισχύς του σήματος Wi-Fi εμφανίζεται ως ´ຈີ´ στη γραμμή κατάστασης. Όσο περισσότερες γραμμές υπάρχουν, τόσο ισχυρότερο το σήμα. Εάν δεν υπάρχει διαθέσιμο δίκτυο Wi-Fi ή εάν το Wi-Fi είναι απενεργοποιημένο, το τηλέφωνό σας θα συνδεθεί στο δίκτυο δεδομένων για πρόσβαση στο διαδίκτυο. Όταν το τηλέφωνό σας συνδεθεί σε ένα δίκτυο Wi-Fi, θα συνδεθεί αυτόματα στο δίκτυο όταν βρίσκεται εντός εμβέλειας.

Για να προσθέσετε ένα δίκτυο Wi-Fi που δεν βρίσκεται στη λίστα διαθέσιμων δικτύων, πατήστε και εισαγάγετε το SSID του δικτύου. Για να συνδεθείτε με κρυφό δίκτυο, πρέπει να γνωρίζετε το όνομα, τον κωδικό πρόσβασης και τον τύπο ασφάλειας του δικτύου.

#### **Κάρτα SIM και δίκτυο κινητής τηλεφωνίας**

· Σαρώστε προς τα κάτω από την κορυφή της οθόνης για να ανοίξετε το Κέντρο ελέγχου και πατήστε<sup>( Ω)</sup>.

Από εδώ μπορείτε να δείτε την τρέχουσα κατάσταση της κάρτας SIM και να αλλάξετε τις ρυθμίσεις κάρτας SIM ανάλογα με τη χρήση σας.

**Δεδομένα κινητής τηλεφωνίας:** Ενεργοποιήστε αυτήν την επιλογή για να χρησιμοποιείτε εφαρμογές όπως το Πρόγραμμα περιήγησης και Ταχυδρομεία μέσω του δικτύου δεδομένων. Μπορεί να ισχύουν χρεώσεις εταιρείας κινητής τηλεφωνίας. Για λεπτομέρειες, συμβουλευτείτε την εταιρεία σας κινητής τηλεφωνίας.

**Προτιμώμενη κάρτα SIM**: Εάν χρησιμοποιείτε δύο κάρτες SIM, ορίστε την προτιμώμενη κάρτα SIM για δεδομένα κινητής τηλεφωνίας και κλήσεις. Το τηλέφωνό σας θα χρησιμοποιεί αυτόματα την προτιμώμενη κάρτα SIM.

**Πληροφορίες και ρυθμίσεις κάρτας SIM**: Επιλέξτε κάρτα SIM για να δείτε ή να ρυθμίσετε τις πληροφορίες κάρτας SIM (όπως το όνομα της κάρτας SIM), τον τύπο πρωτεύοντος δικτύου και τη χρήση δεδομένων κάθε εφαρμογής στην κάρτα SIM.

#### **Hotspot και κοινή χρήση σύνδεσης**

Χρησιμοποιήστε από κοινού το hotspot σας δικτύου Wi-Fi, Bluetooth ή USB με άλλες συσκευές, για να τις δώσετε τη δυνατότητα πρόσβασης στο διαδίκτυο μέσω του δικτύου σας Wi-Fi ή δεδομένων.

Για ενεργοποίηση ενός hotspot:

· Μεταβείτε στις **Ρυθμίσεις > Δίκτυο και διαδίκτυο > Hotspot και κοινή χρήση σύνδεσης > Hotspot Wi-Fi** και ενεργοποιήστε τον διακόπτη.

Ορίστε μη αυτόματα το όνομα του hotspot, την ασφάλεια χρήσης και το όριο δεδομένων μιας χρήσης όπως απαιτείται.

#### **Εξοικονόμηση δεδομένων**

Η Εξοικονόμηση δεδομένων αποτρέπει τη χρήση δεδομένων από κάποιες εφαρμογές στο παρασκήνιο, βοηθώντας με αυτόν τον τρόπο τη μείωση της χρήσης δεδομένων. Στην επιλογή **Να μην περιορίζεται από όριο δεδομένων**, ενεργοποιήστε ή απενεργοποιήστε τον διακόπτη για κάθε εφαρμογή ανάλογα με τις ανάγκες σας για εξοικονόμηση δεδομένων.

#### **Διαχείριση δικτύου**

· Σαρώστε προς τα κάτω από την κορυφή της οθόνης για να ανοίξετε το Κέντρο συντομεύσεων και πατήστε <sup>4</sup>.

Η λίστα αυτή περιλαμβάνει όλες τις εφαρμογές που επιτρέπεται να έχουν πρόσβαση στο δίκτυο δεδομένων ή το Wi-Fi. Μπορείτε να ενεργοποιήσετε ή να απενεργοποιήσετε την άδεια για το διαδίκτυο γι' αυτές τις εφαρμογές με βάση τις ανάγκες σας.

#### **Λειτουργία πτήσης**

Όταν ταξιδεύετε με αεροπλάνο πρέπει να ενεργοποιείτε τη Λειτουργία πτήσης στο τηλέφωνό σας.

Για ενεργοποίηση της Λειτουργίας πτήσης:

· Μεταβείτε στις **Ρυθμίσεις > Δίκτυο και διαδίκτυο** και ενεργοποιήστε τη **Λειτουργία πτήσης**.

#### **VPN**

Το VPN της εταιρείας σας σας δίνει τη δυνατότητα να επικοινωνείτε με ασφάλεια ιδιωτικές πληροφορίες μέσω μη αποκλειστικού δικτύου. Για παράδειγμα, μπορείτε να χρησιμοποιήσετε το VPN για πρόσβαση στα εταιρικά σας email.

Πατήστε **VPN >** , εισαγάγετε τις πληροφορίες VPN που έχετε λάβει από τον διαχειριστή, διαμορφώστε το αρχείο VPN και αποθηκεύστε τις ρυθμίσεις. Μπορείτε πλέον να εισαγάγετε το όνομα χρήστη και τον κωδικό πρόσβασής σας για να χρησιμοποιήσετε το VPN.

### **Ιδιωτική DNS**

Μία ιδιωτική DNS μπορεί να προστατεύσει το απόρρητο και την ασφάλειά σας ενώ συνδέεστε σε URL στόχο.

Για να ενεργοποιήσετε/απενεργοποιήσετε ή να αλλάξετε τις ρυθμίσεις ιδιωτικής DNS, πατήστε **Ιδιωτική DNS** και ακολουθήστε τις οδηγίες στην οθόνη.

### **Bluetooth και συσκευές**

#### **Bluetooth**

Με το Bluetooth μπορείτε να συνδεθείτε με άλλες συσκευές Bluetooth όπως ακουστικά, κιτ αυτοκινήτου, ηχεία, τηλέφωνα, πληκτρολόγια και ποντίκια. Σας δίνει επίσης τη δυνατότητα μεταφοράς αρχείων, όπως εγγράφων, επαφών, εικόνων, μουσικής και βίντεο, μεταξύ δύο κινητών συσκευών (όπως τηλέφωνα και tablet).

#### **Έξυπνος κατοπτρισμός**

1. **Κατοπτρισμός τοπικού αρχείου**: Αναπαραγωγή βίντεο, εικόνων και μουσικής από το τηλέφωνό σας σε συνδεδεμένη συσκευή.

2. **Κατοπτρισμός οθόνης τηλεφώνου**: Προβάλετε περιεχόμενο στην οθόνη του τηλεφώνου σας σε συνδεδεμένη συσκευή ταυτόχρονα. Μπορείτε να πατήσετε απευθείας τα χειριστήρια οθόνης στο τηλέφωνό σας για να συνεχίσετε.

#### **OTG**

Η τεχνολογία OTG σάς δίνει τη δυνατότητα μεταφοράς δεδομένων από συσκευές αποθήκευσης χωρίς να απαιτείται κεντρικός υπολογιστής. Για παράδειγμα, με ένα καλώδιο USB OTG μπορείτε να συνδέσετε την ψηφιακή σας κάμερα σε εκτυπωτή και να εκτυπώσετε απευθείας φωτογραφίες από την κάμερα. Χρησιμοποιήστε καλώδιο OTG για να συνδέσετε μια συσκευή αποθήκευσης στο τηλέφωνό σας και ενεργοποιήστε το **OTG**. Στη συνέχεια, μπορείτε να ανοίξετε τη Διαχείριση αρχείων για να διαχειριστείτε τα αρχεία εικόνων, βίντεο και μουσικής στη συσκευή αποθήκευσης.

#### **Εκτύπωση**

Μπορείτε να χρησιμοποιήσετε ορισμένες εφαρμογές στο τηλέφωνό σας για εκτυπώσεις. Πριν από την εκτύπωση, προσθέστε έναν εκτυπωτή που μπορεί να λαμβάνει δεδομένα μέσω διαδικτύου.

#### **Chromebook**

Συνδέστε το τηλέφωνό σας σε ένα Chromebook για να ξεκλειδώσετε το Chromebook με το τηλέφωνό σας ή να στείλετε και να λάβετε μηνύματα στο Chromebook.

#### **Κοινοποίηση σε γειτονικές**

Για να χρησιμοποιήσετε αυτή τη δυνατότητα, θα πρέπει να ενεργοποιήσετε το Bluetooth και τις υπηρεσίες τοποθεσίας και να δηλώσετε ή να συνδεθείτε σε λογαριασμό Google. Η Κοινοποίηση σε γειτονικές σάς επιτρέπει να κοινοποιήσετε ή να λάβετε περιεχόμενο από γειτονικές επαφές.

#### **Android Auto**

Για να χρησιμοποιήσετε αυτή τη δυνατότητα, θα πρέπει να δηλώσετε ή να συνδεθείτε με λογαριασμό Google και να έχετε κάνει λήψη και εγκατάσταση του **Android Auto**. Το Android Auto σάς επιτρέπει να χρησιμοποιείτε τον Βοηθό Google για να ελέγχετε τον χάρτη, πολυμέσα και μηνύματα κατά την οδήγηση.

### **Προβολή και φωτεινότητα**

Προσαρμόστε τις ρυθμίσεις συστήματος όπως η φωτεινότητα οθόνης και ο χρόνος αυτόματου κλειδώματος.

#### **Προσαρμόστε τη φωτεινότητα οθόνης**

Για να προσαρμόσετε τη φωτεινότητα οθόνης:

· Κάντε σάρωση από την κορυφή της οθόνης για εκκίνηση του Κέντρου ελέγχου και σύρετε το ρυθμιστικό (●) για να προσαρμόσετε τη φωτεινότητα οθόνης χειροκίνητα ή πατήστε Α για να ενεργοποιήσετε την αυτόματη φωτεινότητα.

· Μεταβείτε στο μενού **Ρυθμίσεις > Εμφάνιση και φωτεινότητα** και σύρετε το ρυθμιστικό για να προσαρμόσετε τη φωτεινότητα οθόνης χειροκίνητα ή ενεργοποιήστε την **Αυτόματη φωτεινότητα** για να προσαρμόσετε τη φωτεινότητα οθόνης στο επίπεδο φωτισμού περιβάλλοντος.

· Η **Προστασία ματιών** προσαρμόζει αυτόματα το χρώμα της οθόνης στο πιο θερμό άκρο του φάσματος χρωμάτων, το οποίο είναι λιγότερο κουραστικό για τα μάτια σας. Μπορείτε να την ενεργοποιήσετε άμεσα ή σε προγραμματισμένο διάστημα, ανάλογα με τις ανάγκες. · Το **Σκούρο θέμα** χρησιμοποιεί συμπαγές μαύρο φόντο, το οποίο μπορεί να βοηθήσει στη μείωση

της αντανάκλασης της οθόνης και παρατείνει τη ζωή της μπαταρίας. Μπορείτε να την ενεργοποιήσετε άμεσα ή σε προγραμματισμένο διάστημα, ανάλογα με τις ανάγκες.

#### **Ρυθμίσεις οθόνης αυτόματου κλειδώματος**

Στο **Χρονικό όριο οθόνης** επιλέξτε την επιθυμητή διάρκεια. Η οθόνη θα κλειδώνει αυτόματα αφού μείνει αδρανής για την επιλεγμένη χρονική διάρκεια.

#### **Ρυθμίσεις περιστροφής οθόνης**

Η **αυτόματη περιστροφή οθόνης** δίνει τη δυνατότητα στην οθόνη να περιστρέφεται αυτόματα όταν περιστρέφετε το τηλέφωνό σας μεταξύ κατακόρυφης λειτουργίας και οριζόντιας λειτουργίας.

#### **Λειτουργία χρωμάτων οθόνης/ρυθμίσεις θερμοκρασίας χρώματος**

Στα **Χρώματα οθόνης**, ρυθμίστε μη αυτόματα τη λειτουργία χρωμάτων οθόνης (ή θερμοκρασία χρώματος) με βάση τις συνήθειες χρήσης σας.

#### **Ρυθμίσεις γραμματοσειράς**

**Μέγεθος γραμματοσειράς και εμφάνισης**: Υπάρχουν διαθέσιμα διαφορετικά μεγέθη γραμματοσειράς και εμφάνισης. Μπορείτε να επιλέξετε μεταξύ αυτών ανάλογα με τις ανάγκες σας.

**Στιλ γραμματοσειράς**: Ελέγξτε την τρέχουσα χρησιμοποιούμενη γραμματοσειρά ή κάντε λήψη και χρησιμοποιήστε άλλες γραμματοσειρές.

#### **Ρυθμίσεις γραμμής κατάστασης**

Στη **Γραμμή κατάστασης**, ενεργοποιήστε ή απενεργοποιήστε τις επιλογές προβολής που αφορούν τη γραμμή κατάστασης (όπως ταχύτητα δικτύου ή ποσοστό μπαταρίας).

#### **Ρυθμίσεις προφύλαξης οθόνης**

Στην **Προφύλαξη οθόνης**, ορίστε μία προφύλαξη οθόνης που θα εμφανίζεται όταν το τηλέφωνό σας φορτίζει ή είναι σε κατάσταση αγκύρωσης.

#### **Ρυθμοί ανανέωσης οθόνης**

**Ρυθμός ανανέωσης οθόνης**: Ο υψηλότερος ρυθμός ανανέωσης οθόνης έχει ως αποτέλεσμα ομαλότερα κινούμενα γραφικά, μεγαλύτερη κατανάλωση ρεύματος από το σύστημα και εκπομπή περισσότερης θερμότητας. Ανατρέξτε στην περιγραφή της δυνατότητας και επιλέξτε έναν ρυθμό ανανέωσης οθόνης ανάλογα με τις ανάγκες σας.

#### **Ρυθμίσεις αναλογίας εικόνας εφαρμογών**

**Εμφάνιση εφαρμογών πλήρους οθόνης**: Οι εφαρμογές που δεν εμφανίζονται αυτόματα σε πλήρη οθόνη αναφέρονται εδώ. Για προβολή κάποιας εφαρμογής σε λειτουργία πλήρους οθόνης, ενεργοποιήστε την επιλογή αυτή για την εφαρμογή.

**Εμφάνιση στην κορυφή της οθόνης**: Οι εφαρμογές που εμφανίζονται/δεν εμφανίζονται στην κορυφή της οθόνης αναφέρονται εδώ. Πατήστε μία εφαρμογή για να μάθετε για τις δυνατότητες προβολής και επιλέξτε μία λειτουργία προβολής ανάλογα με τις ανάγκες σας.

### **Οθόνη κλειδώματος και ταπετσαρία**

#### **Θέματα και ταπετσαρίες**

Κάντε λήψη ή χρησιμοποιήστε τα θέματα ή τις ταπετσαρίες της προτίμησής σας. Μπορείτε επίσης να χρησιμοποιήσετε μια εικόνα στα Άλμπουμ ως ταπετσαρία.

#### **Περισσότερες ρυθμίσεις**

Ρυθμίσεις οθόνης κλειδώματος: Κάντε λήψη ή χρησιμοποιήστε την ταπετσαρία οθόνης κλειδώματος της προτίμησής σας και ενεργοποιήστε ή απενεργοποιήστε την επιλογή **Αλλαγή ταπετσαρίας οθόνης κλειδώματος με βάση το θέμα**. Πατήστε **Προσθήκη κειμένου στην οθόνη κλειδώματος** για να προσθέσετε κείμενο και σύμβολα για εμφάνιση στην οθόνη κλειδώματος.

Ρυθμίσεις αρχικής οθόνης: Αλλάξτε το στυλ ή τη διάταξη της αρχικής οθόνης, ρυθμίστε τον τρόπο με τον οποίο εμφανίζονται τα σήματα εικονιδίων, επιλέξτε αν θέλετε να προστίθεται το εικονίδιο μιας νέας εφαρμογής στην αρχική οθόνη κ.λπ.

### **Σημείωση:**

Πρέπει να συνδέσετε το τηλέφωνό σας στο διαδίκτυο για να κάνετε αναζήτηση ή λήψη νέων στυλ.

#### **Αλλαγή χρωμάτων περιβάλλοντος εργασίας**

Χρησιμοποιήστε αυτήν τη λειτουργία για να αλλάξετε τα χρώματα του περιβάλλοντος εργασίας της συσκευής σας.

#### Τρόπος:

1. Επιλέξτε **Ρυθμίσεις > Οθόνη κλειδώματος και ταπετσαρία > Χρώμα περιβάλλοντος εργασίας** και ενεργοποιήστε το **Χρώμα περιβάλλοντος εργασίας συστήματος και εφαρμογών**. 2. Επιλέξτε ένα χρώμα από τα προκαθορισμένα χρώματα ή την ταπετσαρία. 3. Για να επαναφέρετε το αρχικό χρώμα του περιβάλλοντος εργασίας του συστήματος και των εφαρμογών, απενεργοποιήστε το **Χρώμα περιβάλλοντος εργασίας συστήματος και εφαρμογών**.

### **Σημείωση:**

Όλες οι εικόνες σε αυτό το εγχειρίδιο δείχνουν τα προεπιλεγμένα χρώματα περιβάλλοντος εργασίας με το **Χρώμα περιβάλλοντος εργασίας συστήματος και εφαρμογών** απενεργοποιημένο. Οι εικόνες είναι μόνο για αναφορά. Τα χρώματα του περιβάλλοντος εργασίας μπορεί να διαφέρουν σε ορισμένες συσκευές.

### **Δυναμικά εφέ**

Μια ποικιλία στυλ κίνησης παρέχεται σύμφωνα με την αντίστοιχη δυνατότητα. Μπορείτε να επιλέξετε και εφαρμόσετε το αγαπημένο στυλ σας.

## **Ήχος και δόνηση**

Ορίστε το προφίλ ήχου της προτίμησής σας στις **Ρυθμίσεις > Ήχος και δόνηση**.

#### **Ρύθμιση κουμπιού έντασης ήχου**

Χρησιμοποιήστε τα κουμπιά έντασης ήχου για να ρυθμίσετε την ένταση ήχου των πολυμέσων ή των ήχων κλήσης ανάλογα με τις ανάγκες σας.

#### **Ρυθμίσεις δόνησης τηλεφώνου**

Στη **Δόνηση για εισερχόμενες κλήσεις/Δόνηση για γνωστοποιήσεις**, επιλέξτε τη λειτουργία δόνησης με βάση τις συνήθειες χρήσης σας.

#### **Μην ενοχλείτε**

Στη λειτουργία **Μην ενοχλείτε**, το τηλέφωνό σας θα λαμβάνει γνωστοποιήσεις μόνον από σημαντικές επαφές και εφαρμογές. Μπορείτε να καθορίσετε από ποιες επαφές ή εφαρμογές να επιτρέπονται γνωστοποιήσεις ανάλογα με τις ανάγκες σας.

· Σαρώστε προς τα κάτω από την κορυφή της οθόνης για να εκκινήσετε το Κέντρο ελέγχου και πατήστε  $\Theta$ 

Για να ενεργοποιήσετε την επιλογή Μην ενοχλείτε:

· Μεταβείτε στο μενού **Ρυθμίσεις > Ήχος και δόνηση > Μην ενοχλείτε** και πατήστε **Ενεργοποίηση τώρα**.

#### **Προσαρμοσμένοι ήχοι κλήσης**

Για παράδειγμα, για **ρύθμιση ήχου κλήσης ξυπνητηριού**, επιλέξτε έναν ήχο κλήσης από τις παρεχόμενες επιλογές ή χρησιμοποιήστε αρχείο ήχου στο τηλέφωνό σας ως προσαρμοσμένο ήχο κλήσης. Μπορείτε να ορίσετε άλλους ήχους κλήσης μηνυμάτων ή γνωστοποιήσεων με παρόμοιο τρόπο.

#### **Ρυθμίσεις άλλων λειτουργιών ήχων και δόνησης**

Ήχοι: Μπορείτε να ορίσετε ήχους για πατήματα, φόρτιση και άλλες περιστάσεις. Ενεργοποιήστε ή απενεργοποιήστε τους ήχους ανάλογα με τις συνήθειες χρήσης σας.

Ορίστε αντίστροφα χρονόμετρα εφαρμογών: Πατήστε  $\Sigma$  για να ορίσετε ένα ημερήσιο αντίστροφο χρονόμετρο για μια εφαρμογή. Όταν το αντίστροφο χρονόμετρο της εφαρμογής φτάσει στο τέλος, η εφαρμογή θα τίθεται σε παύση για το υπόλοιπο της ημέρας.

Δόνηση: Ενεργοποιήστε ή απενεργοποιήστε τη **Δόνηση αφής** για να ρυθμίσετε την απτική ανάδραση πατώντας, πληκτρολογώντας και άλλα.

### **Εφαρμογές**

Η λίστα αυτή περιλαμβάνει όλες τις εφαρμογές και τις υπηρεσίες που έχουν εγκατασταθεί σε αυτή τη συσκευή. Μπορείτε να ορίσετε λεπτομερείς άδειες για εφαρμογές και γνωστοποιήσεις ανάλογα με τις συνήθειες χρήσης σας.

#### **Δείτε ή επεξεργαστείτε πληροφορίες εφαρμογών**

Όλες οι εφαρμογές και οι πρόσφατα χρησιμοποιημένες εφαρμογές αναφέρονται εδώ. Πατήστε μία εφαρμογή για να δείτε τον αριθμό έκδοσής της, τον χρησιμοποιούμενο χώρο αποθήκευσης και τη διάρκεια χρήσης και προσαρμόστε τις ρυθμίσεις αδειών της ανάλογα με τις ανάγκες σας.

#### **Χρόνος οθόνης**

Πατήστε για να ελέγξετε πόσο χρόνο δαπανάτε σε κάθε εφαρμογή, πόσες γνωστοποιήσεις έχετε λάβει και πόσο συχνά ξεκλειδώνετε/ανοίγετε μια εφαρμογή την τρέχουσα ημέρα.

#### **Προεπιλεγμένες εφαρμογές**

Όταν έχετε πολλές εφαρμογές που μπορούν να χρησιμοποιηθούν για την ίδια εργασία, μπορείτε να επιλέξετε την εφαρμογή που θα χρησιμοποιείται ως προεπιλεγμένη.

### **Μπαταρία**

Ελέγξτε την τρέχουσα χρήση της μπαταρίας, την κατανάλωση ρεύματος και περισσότερα, και επιλέξτε Εξοικονόμηση μπαταρίας ή Ισορροπημένη λειτουργία ανάλογα με τις ανάγκες σας.

#### **Διαχειριστείτε την κατανάλωση ενέργειας εφαρμογών στο παρασκήνιο**

Στη **Διαχείριση κατανάλωσης ενέργειας στο παρασκήνιο**, επιλέξτε την κατανάλωση ενέργειας κάθε εφαρμογής στο παρασκήνιο την τρέχουσα ημέρα και επιτρέψτε ή μην επιτρέψετε συγκεκριμένες εφαρμογές να συνεχίσουν να εκτελούνται στο παρασκήνιο ανάλογα με τις ανάγκες σας.

### **Σημείωση:**

Η κατανάλωση ενέργειας είναι προσεγγιστική και ενδέχεται να διαφέρει ανάλογα με τη χρήση.

### **RAM και χώρος αποθήκευσης**

Μεταβείτε στο περιβάλλον **RAM και χώρος αποθήκευσης**, μπορείτε να ελέγξετε τη χρήση μνήμης των συσκευών αποθήκευσης, καθώς και να μορφοποιήσετε τις συσκευές αποθήκευσης. Όλα τα δεδομένα θα διαγραφούν αφού μορφοποιηθεί ο χώρος αποθήκευσης τηλεφώνου. Βεβαιωθείτε ότι έχετε δημιουργήσει αντίγραφα ασφαλείας σημαντικών δεδομένων πριν τη μορφοποίηση.

### **Ασφάλεια**

Ενημερώστε την κατάσταση ασφαλείας σας ή διαμορφώστε τις δυνατότητες ασφαλείας για να κρατήσετε ασφαλές το τηλέφωνό σας.

#### **Κατάσταση ασφαλείας**

Ελέγξτε τη σάρωση ασφαλείας εφαρμογών/την κατάσταση ενημερώσεων. Η **Εύρεση συσκευής** μπορεί να σας βοηθήσει να εντοπίσετε τη συσκευή σας από μακριά και να κρατήσει τα δεδομένα του τηλεφώνου σας ασφαλή όταν χαθεί η συσκευή σας.

#### **Ασφάλεια συσκευής**

Ορίστε κλείδωμα οθόνης ή κάντε εγγραφή του δακτυλικού αποτυπώματός (ή προσώπου) σας για να βελτιώσετε την ασφάλεια του τηλεφώνου σας.

1. Κωδικός πρόσβασης οθόνης κλειδώματος: Πατήστε **Κλείδωμα οθόνης** και ορίστε κωδικό πρόσβασης οθόνης κλειδώματος (όπως μοτίβο ή αριθμητικό κωδικό χρήσης) όπως απαιτείται. 2. Ξεκλείδωμα με δακτυλικό αποτύπωμα: Ορίστε δευτερεύουσα μέθοδο ξεκλειδώματος οθόνης. Αφού ορίσετε κωδικό πρόσβασης οθόνης κλειδώματος και κάνετε εγγραφή του δακτυλικού αποτυπώματός σας, ενεργοποιήστε το **Ξεκλείδωμα**. Μπορείτε πλέον να χρησιμοποιείτε το εγγεγραμμένο δακτυλικό αποτύπωμα, να σχεδιάζετε το μοτίβο ξεκλειδώματος ή να εισαγάγετε τον αριθμητικό κωδικό πρόσβασής σας για να ξεκλειδώνετε το τηλέφωνό σας. 3. Ξεκλείδωμα προσώπου: Ορίστε δευτερεύουσα μέθοδο ξεκλειδώματος οθόνης. Αφού ορίσετε κωδικό πρόσβασης οθόνης κλειδώματος και κάνετε εγγραφή των δεδομένων προσώπου σας, ενεργοποιήστε το **Ξεκλείδωμα**. Μπορείτε πλέον να ξεκλειδώνετε το τηλέφωνο με το πρόσωπό σας όταν η οθόνη είναι αναμμένη και κλειδωμένη.

4. **Έξυπνο κλείδωμα**: Αφού ορίσετε κωδικό πρόσβασης οθόνης κλειδώματος, χρησιμοποιήστε το Έξυπνο κλείδωμα για να κρατήσετε το τηλέφωνό σας ξεκλείδωτο σε ορισμένες καταστάσεις (για παράδειγμα, όταν το τηλέφωνό σας είναι πάνω σας ή σε συγκεκριμένες τοποθεσίες). Κάθε επιλογή περιγράφεται λεπτομερώς.

5. **Απόρρητο και κρυπτογράφηση εφαρμογών**: Χρησιμοποιείται κωδικός πρόσβασης απορρήτου για κρυπτογράφηση εφαρμογών, μηνυμάτων και σημειώσεων. Ακολουθήστε τις οδηγίες στην οθόνη για να ορίσετε τον κωδικό πρόσβασης απορρήτου σας και τις ερωτήσεις ασφαλείας.

· Χρησιμοποιήστε τον κωδικό πρόσβασης απορρήτου για κρυπτογράφηση εφαρμογών: Ενεργοποιήστε τον διακόπτη για τις εφαρμογές που θέλετε να κρυπτογραφήσετε, στη συνέχεια κλειδώστε την οθόνη ή πραγματοποιήστε έξοδο από τις εφαρμογές. Μπορείτε επίσης να καθορίσετε από πότε θα ισχύει το κλείδωμα εφαρμογών ανάλογα με τις ανάγκες σας. · Χρησιμοποιήστε τον κωδικό πρόσβασης απορρήτου για απόκρυψη εφαρμογών: Ενεργοποιήστε τον διακόπτη για τις εφαρμογές που θέλετε να αποκρύψετε. Οι εφαρμογές στη συνέχεια θα είναι τελείως κλειστές, πράγμα που σημαίνει ότι δεν θα εμφανίζονται πλέον στην αρχική οθόνη ή στη λίστα πρόσφατων εφαρμογών ή άλλες λίστες εφαρμογών, ούτε θα λαμβάνουν νέα μηνύματα. Μπορείτε επίσης να καθορίσετε πώς και από πότε θα αποκρύβονται οι εφαρμογές (για παράδειγμα, όταν κλειδώνετε την οθόνη ή πραγματοποιείτε έξοδο από τις εφαρμογές) ανάλογα με τις ανάγκες σας.

### **Απόρρητο**

Δείτε μια συλλογή ρυθμίσεων λειτουργιών για την ασφάλεια του τηλεφώνου, όπως η ασφάλεια συστήματος και το απόρρητο. Αλλάξτε τις ρυθμίσεις ανάλογα με τις ανάγκες σας.

#### **Περιγραφή κάποιων δυνατοτήτων**

**Διαχείριση αδειών**: Ελέγξτε τις εφαρμογές που αυτή τη στιγμή έχουν λάβει/δεν έχουν λάβει έγκριση πρόσβασης σε άδειες όπως για Χώρο αποθήκευσης, Τοποθεσία και Ημερολόγιο, και ρυθμίστε τις άδειες των εφαρμογών ανάλογα με τις ανάγκες σας.

**Εμφάνιση κωδικού πρόσβασης**: Όταν ενεργοποιηθεί, οι χαρακτήρες του κωδικού πρόσβασης θα εμφανίζονται σύντομα κατά την εισαγωγή.

**Γνωστοποιήσεις στην οθόνη κλειδώματος**: Διαμορφώστε τις παραμέτρους εμφάνισης των γνωστοποιήσεων στην οθόνη κλειδώματος.

**Προεπισκόπηση πρόσφατων εφαρμογών**: Μετά από την ενεργοποίηση για το "Θόλωμα πρόσφατων εφαρμογών" μπορείτε να ενεργοποιήσετε ή να απενεργοποιήσετε τη θολή προεπισκόπηση για καθορισμένες εφαρμογές ανάλογα με τις ανάγκες σας.

**Προστασία καταγραφής οθόνης**: Όταν ενεργοποιηθεί, εφαρμογές τρίτων θα απαγορεύεται να λαμβάνουν στιγμιότυπα οθόνης ή να καταγράφουν την οθόνη κατά την εισαγωγή κωδικού πρόσβασης, ώστε να αποτραπεί η αποκάλυψη του κωδικού πρόσβασης.

**Ξεκλείδωμα για απενεργοποίηση**: Όταν αυτή η δυνατότητα είναι ενεργοποιημένη, πρέπει να ξεκλειδώσετε μία κλειδωμένη συσκευή πριν την απενεργοποίηση ή επανεκκίνησή της.

#### **Σημείωση:**

Αυτή η δυνατότητα θα εμφανιστεί μόνον όταν έχει οριστεί κωδικός πρόσβασης οθόνης κλειδώματος για το τηλέφωνό σας.

### **Τοποθεσία**

Μπορείτε να ορίσετε τη λειτουργία τοποθεσίας στις **Ρυθμίσεις > Τοποθεσία**. Αφού ανοίξετε τη λειτουργία, εφαρμογές όπως οι Χάρτες και η Κάμερα, καθώς και εφαρμογές τρίτων που βασίζονται στην τοποθεσία, μπορούν να συλλέγουν και χρησιμοποιούν δεδομένα τοποθεσίας. Όταν δεν χρειάζεστε δεδομένα τοποθεσίας, μπορείτε να απενεργοποιήσετε τη λειτουργία για να εξοικονομήσετε ενέργεια μπαταρίας.

### **Σημείωση:**

Η υπηρεσία τοποθεσίας θα χρησιμοποιήσει τη μεγαλύτερη κυκλοφορία δικτύου που προτείνεται για χρήση του δικτύου Wi-Fi.

### **Λειτουργία παιχνιδιού Ultra**

Το τηλέφωνό σας θα προσθέτει αυτόματα ληφθέντα παιχνίδια στη Λειτουργία παιχνιδιού Ultra. Μπορείτε επίσης να προσθέσετε μη αυτόματα παιχνίδια στη Λειτουργία παιχνιδιού Ultra για να δώσετε τη δυνατότητα στα παιχνίδια να χρησιμοποιούν δυνατότητες της Λειτουργίας παιχνιδιού Ultra. Πατήστε το κουμπί Προσθήκη και επιλέξτε παιχνίδια.

#### **Επιλέξτε λειτουργία παιχνιδιού**

**Λειτουργία Esports**: Κάθε δυνατότητα περιγράφεται λεπτομερώς. Μεταβείτε στα **Υποστηριζόμενα παιχνίδια** για να ελέγξετε ποια εγκατεστημένα παιχνίδια υποστηρίζουν τη Λειτουργία Esports, η οποία παρέχει στους παίκτες pro μια πιο καθηλωτική και ομαλή εμπειρία παιχνιδιού. Για να ενεργοποιήσετε τη Λειτουργία Esports, φέρτε στο προσκήνιο την πλαϊνή γραμμή σε κάποιο υποστηριζόμενο παιχνίδι.

**Αυτόματη εκτέλεση σε ανενεργή οθόνη**: Για να ενεργοποιήσετε αυτή τη λειτουργία, φέρτε στο προσκήνιο την πλαϊνή γραμμή σε κάποιο παιχνίδι που προστέθηκε στη Λειτουργία παιχνιδιού Ultra. Σε Λειτουργία αυτόματης αναπαραγωγής με σβηστή οθόνη, τα παιχνίδια θα συνεχίσουν να εκτελούνται όταν η οθόνη είναι σβηστή ή κλειδωμένη. Αυτό βοηθά στη μείωση της κατανάλωσης ρεύματος όταν εκτελούνται παιχνίδια στο παρασκήνιο.

#### **Βελτίωση εμπειρίας/Ρυθμίσεις Μην ενοχλείτε**

Δυνατότητες όπως ηχητικά εφέ και οπτικά εφέ είναι διαθέσιμα για τη βελτίωση της εμπειρίας σας παιχνιδιών. Μεταβείτε στις δυνατότητες και ακολουθήστε τις οδηγίες στην οθόνη για να μάθετε περισσότερα και να ενεργοποιήσετε τις δυνατότητες ανάλογα με τις ανάγκες σας.

### **Συντομεύσεις και προσβασιμότητα**

#### **S-καταγραφή**

Χρησιμοποιήστε την S-καταγραφή για λήψη στιγμιότυπων οθόνης, καταγραφή της οθόνης ή εγγραφή κινούμενων GIF.

Για να τραβήξετε ένα στιγμιότυπο οθόνης:

· Σαρώστε προς τα κάτω από την κορυφή της οθόνης για να ανοίξετε το Κέντρο ελέγχου,

πατήστε <sup>ΒΙ</sup> και επιλέξτε κατάλληλη μέθοδο στιγμιότυπου οθόνης.

· Σαρώστε προς τα κάτω με τρία δάχτυλα για λήψη γρήγορου στιγμιότυπου οθόνης.

· Πατήστε παρατεταμένα το κουμπί έναρξης λειτουργίας και το κουμπί μείωσης έντασης ήχου ταυτόχρονα για λήψη γρήγορου στιγμιότυπου οθόνης.

Ενεργοποιήστε το **Αιωρούμενο παράθυρο στιγμιότυπου οθόνης**. Θα εμφανίζεται ένα αιωρούμενο παράθυρο όταν λαμβάνετε κάποιο στιγμιότυπο οθόνης. Μπορείτε να πατήσετε το αιωρούμενο παράθυρο για προεπισκόπηση, επεξεργασία και κοινοποίηση του στιγμιότυπου οθόνης.

#### **Έξυπνη διαίρεση**

Η Έξυπνη διαίρεση σάς δίνει τη δυνατότητα να χειριστείτε εύκολα δύο εφαρμογές ταυτόχρονα. Σε ορισμένες εφαρμογές, το εισερχόμενο μήνυμα θα εμφανίζεται ως αιωρούμενο εικονίδιο. Πατώντας το εικονίδιο διαιρείται η οθόνη στα δύο, δίνοντας χώρο και για τις δύο εφαρμογές.

**Διαιρούμενη οθόνη**: Για λεπτομέρειες όσον αφορά τον τρόπο ενεργοποίησης της διαιρούμενης οθόνης σε διάφορες περιστάσεις, ανατρέξτε στο κείμενο στην οθόνη και τις κινούμενες οδηγίες. **Προτεινόμενες εφαρμογές διαιρούμενης οθόνης**: Όταν ενεργοποιηθεί, το σύστημα μπορεί να προβλέπει έξυπνα ποια εφαρμογή θέλετε να ανοίξετε σε διαίρεση οθόνης και σας την προτείνει ως πρώτη επιλογή.

#### **Έξυπνη κίνηση**

Η Εύκολη αφή παρέχει εύκολη πρόσβαση σε ορισμένες συχνά χρησιμοποιούμενες εφαρμογές ή συντομεύσεις στο τηλέφωνό σας. Όταν ενεργοποιηθεί, η Εύκολη αφή θα εμφανίζεται στην οθόνη ως αιωρούμενο κουμπί (όπως το  $\mathbf{U}$ ).

Δείτε μία συλλογή διαφόρων δυνατοτήτων της Έξυπνης κίνησης. Μεταβείτε στις δυνατότητες και ακολουθήστε το κείμενο στην οθόνη ή τις κινούμενες οδηγίες για να μάθετε και να ενεργοποιήσετε τις δυνατότητες ανάλογα με τις ανάγκες σας.

#### **Γρήγορη ενέργεια**

Ενεργοποιήστε τη **Γρήγορη ενέργεια** κι επιλέξτε μία δυνατότητα ή εφαρμογή (όπως Φακός ή Κάμερα). Μπορείτε να πατήσετε παρατεταμένα το κουμπί Μείωσης έντασης ήχου για να αρχίσετε γρήγορα την επιλεγμένη δυνατότητα ή εφαρμογή όταν η οθόνη είναι σβηστή.

· Προσαρμογή δυνατοτήτων: Μεταβείτε στην **Προσαρμογή μενού** και πατήστε  $\pm/ \pm$  για να προσθέσετε άλλες συντομεύσεις ή συχνά χρησιμοποιούμενες εφαρμογές στην Εύκολη αφή. · Αλλαγή εμφάνισης: Η Εύκολη αφή διατίθεται σε πολλές εμφανίσεις. Μεταβείτε στις **Εξατομικευμένες εμφανίσεις** και επιλέξτε την εμφάνιση της προτίμησής σας. · Ορισμός εφέ προβολής: Στα **Εφέ προβολής** ορίστε την ορατότητα αδράνειας της Εύκολης αφής, καθορίστε εάν η Εύκολη αφή θα μετακινείται αυτόματα στην άκρη μιας οθόνης μετά από 3 δευτερόλεπτα αδράνειας και επιλέξτε εάν θα κρύβεται αυτόματα η Εύκολη αφή στη λειτουργία πλήρους οθόνης.

### **Σημείωση:**

Η **Γρήγορη ενέργεια** δεν μπορεί να χρησιμοποιηθεί κατά τη διάρκεια της αναπαραγωγής μουσικής ή εάν ο αισθητήρας υπερύθρων εμποδίζεται.

### **Εύκολη αφή**

Περιγραφή κάποιων δυνατοτήτων:

#### **Υπενθύμιση φακού**

Εάν ενεργοποιήσετε τον διακόπτη για κάποιο συμβάν, ο πίσω φακός θα αναβοσβήνει όταν συμβαίνει το συμβάν με την οθόνη σβηστή. Ενεργοποιήστε αυτή τη δυνατότητα για συμβάντα ανάλογα με τις ανάγκες σας.

#### **Χρονοδιακόπτης εργασιών**

Αφού ορίσετε την **Προγραμματισμένη ενεργοποίηση/απενεργοποίηση**, το τηλέφωνό σας θα ενεργοποιείται ή θα απενεργοποιείται αυτόματα όπως έχει προγραμματιστεί. Πριν την απενεργοποίησή του το τηλέφωνο θα σας ζητά επιβεβαίωσή σας εάν θέλετε να το απενεργοποιήσετε. Εάν όχι, πατήστε **Ακύρωση**. Εάν δεν επιβεβαιώσετε ή ακυρώσετε την απενεργοποίηση, το τηλέφωνό σας θα απενεργοποιηθεί μετά από 60 δευτερόλεπτα.

Μπορείτε να ορίσετε την **Προγραμματισμένη λειτουργία δόνησης**/**Προγραμματισμένη λειτουργία πτήσης** με παρόμοιο τρόπο.

 **Με ένα χέρι**

Όταν ενεργοποιηθεί η **Πρόσβαση μίνι οθόνης με χειρονομία**, μπορείτε να σαρώσετε προς τα μέσα από την άκρη της οθόνης και στη συνέχεια να σαρώσετε προς τα έξω για να ανοίξετε ένα μίνι αιωρούμενο παράθυρο.

Πατήστε παρατεταμένα τη γραμμή τίτλου στο μίνι αιωρούμενο παράθυρο για να το μετακινήσετε στη θέση της προτίμησής σας στην οθόνη. Πατήστε και κάντε μεγέθυνση με δύο δάκτυλα ή μετακινήστε το εικονίδιο επεξεργασίας για να προσαρμόσετε τις διαστάσεις της μίνι οθόνης.

#### **Προσβασιμότητα**

Οι δυνατότητες προσβασιμότητας σάς επιτρέπουν να αλληλεπιδράτε καλύτερα με τις εφαρμογές του τηλεφώνου σας. Καθιστούν πιο λειτουργικές τις εφαρμογές και πιο εύχρηστο το τηλέφωνό σας. Ενεργοποιήστε/Απενεργοποιήστε και ορίστε τις δυνατότητες προσβασιμότητας για να ταιριάζουν στις ανάγκες σας.

Περιγραφή κάποιων δυνατοτήτων:

· **Ληφθείσες εφαρμογές**: Δείτε τις ληφθείσες δυνατότητες που μπορούν να διαβάζουν το περιεχόμενο της οθόνης ή χρησιμοποιήστε κουμπιά για τον έλεγχο του τηλεφώνου. Για λεπτομέρειες όσον αφορά τη χρήση μιας δυνατότητας, ανατρέξτε στην περιγραφή του σχετικού κειμένου.

· **Αναγνώστες οθόνης**: Ενεργοποιήστε αυτή τη δυνατότητα για να ακούτε το κείμενο της οθόνης. Μπορείτε να επιλέξετε την επιθυμητή σας μηχανή, γλώσσα, ταχύτητα και τόνο.

· **Προβολή**: Διαμορφώστε τις ρυθμίσεις προβολής (όπως το μέγεθος γραμματοσειράς και η μεγέθυνση). Για λεπτομέρειες όσον αφορά τη χρήση μιας δυνατότητας, ανατρέξτε στην περιγραφή του σχετικού κειμένου.

· **Χειριστήρια αλληλεπίδρασης**: Διαμορφώστε τις παραμέτρους επιλογών που αφορούν την αλληλεπίδραση με το τηλέφωνο (όπως ο χρόνος απόκρισης στα πατήματα της οθόνης).

· **Ήχος και κείμενο επί της οθόνης**: Ορίστε το κανάλι ήχου και τους υπότιτλους της προτίμησής σας για την αναπαραγωγή ήχου.

### **Digital Wellbeing και γονικοί έλεγχοι**

Μπορείτε να ελέγξετε τη χρήση της συσκευής εδώ και να ρυθμίσετε ορισμένες λειτουργίες για να μειώσετε τις παρεμβολές που σας προκαλεί η συσκευή. Μπορείτε, επίσης, να ρυθμίσετε τον Γονικό έλεγχο για να ελέγξετε και διαχειριστείτε τη χρήση του τηλεφώνου από το παιδί σας.

### **Google**

Μπορείτε να προσαρμόσετε ορισμένες ρυθμίσεις λειτουργιών που παρέχει η Google εδώ. Πατήστε  $\bm{\mathcal{O}}$  στην αρχική οθόνη για να ενημερωθείτε για λεπτομερείς λύσεις σχετικών προβλημάτων.

### **Λογαριασμοί**

#### **Συνδεθείτε στον λογαριασμό σας**

Ο λογαριασμός σας παρέχει πρόσβαση σε σχετικές υπηρεσίες. Συνδεθείτε στον λογαριασμό σας για να συνδέσετε τη διεύθυνση email σας ή να συγχρονίσετε πληροφορίες στο Cloud.

#### **Προσθήκη λογαριασμού**

Για να προσθέσετε έναν λογαριασμό, πατήστε **Προσθήκη λογαριασμού** και επιλέξτε τον τύπο λογαριασμού. Μπορείτε να προσθέσετε πολλούς τύπους λογαριασμών.

Πρέπει να δηλώσετε και να συνδεθείτε με αποκλειστικό λογαριασμό Google για να χρησιμοποιήσετε ορισμένες δυνατότητες στο τηλέφωνο.

#### **Αυτόματος συγχρονισμός δεδομένων εφαρμογής**

Ενεργοποιήστε τον **Αυτόματο συγχρονισμό δεδομένων εφαρμογών** για τον αυτόματο συγχρονισμό δεδομένων εφαρμογών.

### **Σημείωση:**

Πρέπει να συνδέσετε το τηλέφωνό σας στο διαδίκτυο για να χρησιμοποιήσετε αυτή τη δυνατότητα. Η δυνατότητα αυτόματου συγχρονισμού χρησιμοποιεί ρεύμα και δεδομένα. Προτείνεται να την απενεργοποιείται μόλις τελειώσετε τον συγχρονισμό.

### **Σύστημα**

#### **Περιήγηση συστήματος**

**Περιήγηση με χειρονομίες**: Χρησιμοποιήστε χειρονομίες για να επιστρέψετε γρήγορα στην προηγούμενη οθόνη, να μεταβείτε στην αρχική οθόνη και να μετακινηθείτε μεταξύ εφαρμογών. **Περιήγηση με 3 κουμπιά**: Πατήστε κουμπιά για να επιστρέψετε γρήγορα στην προηγούμενη οθόνη, να μεταβείτε στην αρχική οθόνη και να μετακινηθείτε μεταξύ εφαρμογών. Μπορείτε να αλλάξετε τη σειρά και τα στυλ των κουμπιών όπως σας αρέσει.

#### **Γλώσσες και εισαγωγή**

Για να προσθέσετε μία γλώσσα, πατήστε **Γλώσσες >** . Για να ορίσετε μία γλώσσα που προσθέσατε ως προεπιλογή γλώσσας, σύρετε τη γλώσσα στην κορυφή της λίστας.

Για να διαχειριστείτε υποστηριζόμενες μεθόδους εισαγωγής, πατήστε **Πληκτρολόγιο οθόνης >** και ενεργοποιήστε ή απενεργοποιήστε τις μεθόδους εισαγωγής ανάλογα με τις ανάγκες σας.

#### **Ημερομηνία και ώρα**

Το τηλέφωνο μπορεί να λαμβάνει τη σωστή ώρα μέσω του διαδικτύου. Μπορείτε να ρυθμίσετε τη ζώνη ώρας και την ώρα μόνοι σας και να ενεργοποιήσετε ή να απενεργοποιήσετε τη μορφή 24 ώρου ανάλογα με τις ανάγκες σας.

#### **Δημιουργία αντιγράφου ασφαλείας δεδομένων ή επαναφορά δεδομένων**

Μπορείτε να δημιουργήσετε αντίγραφα ασφαλείας των εφαρμογών και δεδομένων στο τηλέφωνό σας στον διακομιστή Google και να επαναφέρετε πληροφορίες αντιγράφων ασφαλείας στο τηλέφωνό σας.

#### **Επιλογές επαναφοράς**

Επαναφέρετε τις ρυθμίσεις του δικτύου/Bluetooth του τηλεφώνου σας και επαναφέρετε ή διαγράψτε όλα τα δεδομένα ανάλογα με τις ανάγκες σας.

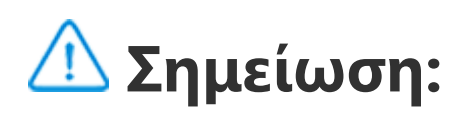

Εάν χρησιμοποιήσετε τη **Διαγραφή όλων των δεδομένων**, θα διαγράψετε όλα τα δεδομένα από τον εσωτερικό χώρο αποθήκευσης του τηλεφώνου σας.

#### **Κλωνοποίηση τηλεφώνου**

Η Κλωνοποίηση τηλεφώνου κλωνοποιεί δεδομένα από ένα παλιό τηλέφωνο σε ένα νέο τηλέφωνο με ένα πάτημα χωρίς να χρησιμοποιείτε δεδομένα.

Χρησιμοποιήστε αυτήν τη συσκευή ως ένα παράδειγμα ενός νέου τηλεφώνου, πατήστε <sup>σ</sup>και επιλέξτε τον τύπου του παλιού τηλεφώνου σας (iPhone ή Android) και, στη συνέχεια, ακολουθήστε τα μηνύματα στην οθόνη για να ανοίξετε την αντίστοιχη εφαρμογή στο παλιό τηλέφωνό σας και να σαρώσετε τον κωδικό QR που δημιουργήθηκε.

### **Σχετικά με το τηλέφωνο**

Μεταβείτε στο μενού **Σχετικά με το τηλέφωνο**, μπορείτε να μάθετε πολλές πληροφορίες για το τηλέφωνο. Για νομικές πληροφορίες, μεταβείτε στο μενού **Σχετικά με το τηλέφωνο > Νομικές πληροφορίες**.

**Εξυπηρέτηση πελατών**: Μπορείτε να βρείτε το εγχειρίδιο τηλεφώνου, κέντρα σέρβις, την κάρτα ηλεκτρονικής εγγύησης και άλλες πληροφορίες εδώ για να χρησιμοποιείτε καλύτερα το τηλέφωνό σας.

### **Σημείωση:**

Πριν να χρησιμοποιήσετε αυτήν τη λειτουργία, ενεργοποιήστε την πρόσβαση δικτύου στο τηλέφωνό σας.

## **Επιλογές για προγραμματιστές**

Οι **Επιλογές προγραμματιστών** χρησιμοποιούνται από προγραμματιστές Android. Η ενεργοποίηση καθορισμένων επιλογών στις **Επιλογές προγραμματιστών** μπορεί να οδηγήσει σε σφάλμα ή μη αναμενόμενη λειτουργία των εφαρμογών ή συσκευής. Χρησιμοποιήστε προσεκτικά. Πριν τη χρήση του εργαλείου Η/Υ για τη διαχείριση της συσκευής, ενεργοποιήστε τον **Εντοπισμό σφαλμάτων USB**. Ο διακόπτης **Εντοπισμός σφαλμάτων USB** βρίσκεται στο μενού **Επιλογές προγραμματιστών**. Βήματα για την κλήση του μενού **Επιλογές προγραμματιστών**: 1. Εισέλθετε στο μενού **Ρυθμίσεις > Σχετικά με το τηλέφωνο>Πληροφορίες λογισμικού**. 2. Κάντε κλικ επτά φορές στον **Αριθμός έκδοσης**.

3. Το μενού **Επιλογές προγραμματιστών** θα εμφανίζεται στις **Ρυθμίσεις > Σύστημα**.

### **Ενημέρωση συστήματος**

Μπορείτε να χρησιμοποιήσετε την **Ενημέρωση συστήματος** για εύκολη και γρήγορη αναβάθμιση του συστήματος τηλεφώνου σας. Πρώτα, ενεργοποιήστε το δίκτυο Wi-Fi ή δεδομένων. Έπειτα, μεταβείτε στις **Ρυθμίσεις** και πατήστε **Ενημέρωση συστήματος**. Το τηλέφωνο θα ανιχνεύσει αυτόματα νέα έκδοση λογισμικού, την οποία μπορείτε απλώς να λάβετε και εγκαταστήσετε.

### **Σημείωση:**

Ανάκτηση ή ενημέρωση συστήματος που δεν εκτελείται από την Εταιρεία μπορεί να προκαλέσει κινδύνους ασφαλείας. Συνιστάται να δημιουργείτε αντίγραφα ασφαλείας σημαντικών δεδομένων σε συσκευή αποθήκευσης πριν κάνετε

αναβάθμιση. Η ενημέρωση συστήματος μπορεί να προκαλέσει αυξημένη κυκλοφορία δεδομένων. Σας συνιστούμε να χρησιμοποιήσετε Wi-Fi.

### **Κλώνος εφαρμογής**

Εισέλθετε στο μενού **Κλώνος εφαρμογής** και ενεργοποιήστε τον διακόπτη εγκατεστημένων εφαρμογών που υποστηρίζουν αυτήν τη λειτουργία. Όταν ο διακόπτης είναι ενεργοποιημένος, θα δημιουργείται ένας κλώνος εφαρμογής στην οθόνη.

Αντιγράψτε την εφαρμογή ως "Ⅱ·xxx", για να διακρίνετε την αρχική εφαρμογή. Αυτή η λειτουργία σάς επιτρέπει να συνδεθείτε σε έναν άλλο λογαριασμό. Δεν χρειάζεται να αλλάζετε λογαριασμούς σε μία εφαρμογή.

### **Σημείωση:**

1. Όταν ο διακόπτης κλώνου εφαρμογής έχει απενεργοποιηθεί για μια εφαρμογή ή η εφαρμογή αυτή έχει απεγκατασταθεί, ο κλώνος εφαρμογής και τα δεδομένα της θα διαγραφούν.

2. Η διπλή εφαρμογή μπορεί να αυξήσει τη χρήση δεδομένων, πραγματοποιήστε έγκαιρη εκκαθάριση με το iManager.

3. Λαμβάνοντας υπόψη την πραγματική χρήση σκηνών και περιορισμών εφαρμογών τρίτων, αυτή η δυνατότητα υποστηρίζει μόνο εφαρμογές που πραγματοποιούν σύνδεση μέσω λογαριασμού, άλλες εφαρμογές δεν υποστηρίζουν προς το παρόν αυτήν τη λειτουργία.

· Εάν είστε ο κάτοχος του τηλεφώνου, πατήστε στο όνομα χρήστη και μετά πατήστε **!!!**. Όλες οι εφαρμογές και τα δεδομένα υπό αυτό το όνομα χρήστη θα διαγραφούν.

4. Οι κλωνοποιημένες εφαρμογές δουλεύουν μόνον στο πρόγραμμα εκκίνησής μας.

· Εάν δεν είστε ο κάτοχος του τηλεφώνου, πατήστε • και μετά πατήστε "Διαγραφή ΧΧΧ (όνομα χρήστη)" στο αναδυόμενο παράθυρο. Η διαγραφή χρήστη δεν μπορεί να αναιρεθεί. Το τηλέφωνο στη συνέχεια θα επιστρέψει στον χώρο του κατόχου.

### **Πολλοί χρήστες**

**Περιγραφή τύπων χρήστη**

Χρήστης: Το άτομο που δεν είναι κάτοχος αλλά επιτρέπεται να χρησιμοποιεί συχνά τη συσκευή σας. Κάθε χρήστης έχει τον δικό του αποκλειστικό χώρο και μπορεί να ορίσει τη δική του αρχική οθόνη, να συνδεθεί σε λογαριασμούς και να εγκαταστήσει εφαρμογές.

Επισκέπτης: Το άτομο που χρησιμοποιεί τη συσκευή σας για σύντομο χρόνο. Οι επισκέπτες έχουν επίσης τον δικό τους χώρο στο τηλέφωνο, ο οποίος μπορεί εύκολα να διαγραφεί από εσάς όταν δεν χρησιμοποιείται πλέον.

#### **Προσθήκη ή κατάργηση νέου χρήστη**

Για να προσθέσετε έναν νέο χρήστη, ενεργοποιήστε την επιλογή **Πολλαπλοί χρήστες** και πατήστε . Στη συνέχεια μπορείτε να μεταβείτε στον λογαριασμό χρήστη και να επιτρέψετε στον χρήστη να ρυθμίσει τον δικό του αποκλειστικό χώρο στο τηλέφωνο.

Κατάργηση χρήστη:

### **Ειδοποιήσεις**

#### **Ρυθμίσεις συνομιλίας**

Καθορίστε έναν τρόπο λήψης μηνυμάτων SMS ή γνωστοποιήσεων μηνυμάτων από εφαρμογές. Συνομιλίες σε προτεραιότητα ή μετά από επεξεργασία εμφανίζονται εδώ.

Για επεξεργασία μιας συνομιλίας, σαρώστε προς τα κάτω από την κορυφή της οθόνης για να ανοίξετε το Κέντρο ελέγχου και πατήστε παρατεταμένα τη συνομιλία που θέλετε να επεξεργαστείτε.

#### **Διαχείριση**

Εδώ μπορείτε να δείτε το ιστορικό ειδοποιήσεων από ορισμένες εφαρμογές ή ολόκληρο το τηλέφωνο και μπορείτε επίσης να ορίσετε εάν θα επιτρέπεται σε εφαρμογές και συσκευές να διαβάζουν ειδοποιήσεις.

1. Για να επεξεργαστείτε μια μεμονωμένη ειδοποίηση, σαρώστε προς τα κάτω από την κορυφή της οθόνης για να ανοίξετε το Κέντρο ελέγχου, πατήστε παρατεταμένα την ειδοποίηση και πατήστε το �� για να ενεργοποιήσετε ή να απενεργοποιήσετε ειδοποιήσεις για την εφαρμογή και να αλλάξετε τον τύπο ειδοποίησης, όπως απαιτείται. 2. Για να διαγράψετε μια ειδοποίηση, σαρώστε προς τα αριστερά ή δεξιά στην ειδοποίηση ή πατήστε "Εκκαθάριση όλων" κάτω από όλες τις ειδοποιήσεις.

### **Σημείωση:**

Ορισμένες γνωστοποιήσεις μπορούν να διαγραφούν μόνον αφού γίνουν κάποιες σχετικές ενέργειες.

#### **Γενικά**

Δείτε μια συλλογή ρυθμίσεων σχετικών με τις ειδοποιήσεις, όπως ήχος ειδοποίησης, καθυστέρηση ειδοποίησης και μορφές προβολής σημάτων εικονιδίων εφαρμογών αρχικής οθόνης. Μπορείτε να ενεργοποιήσετε/απενεργοποιήσετε ή να επιλέξετε αντίστοιχες επιλογές σύμφωνα με τις προτιμήσεις σας.

#### **Ασύρματες ειδοποιήσεις έκτακτης ανάγκης**

Μπορείτε να διαχειριστείτε πληροφορίες ειδοποιήσεων έκτακτης ανάγκης (όπως ειδοποιήσεις απειλών/ειδοποιήσεις AMBER) που λαμβάνονται από την εταιρεία κινητής τηλεφωνίας σας. Θα λαμβάνετε ένα αναδυόμενο παράθυρο ή μια ειδοποίηση όταν λαμβάνετε τις πληροφορίες στο τηλέφωνό σας. Η λογική προβολής (αναδυόμενο πλαίσιο, ήχος και δόνηση) θα ρυθμιστεί σύμφωνα με την κάρτα SIM ή eSIM.

Μπορείτε να μεταβείτε στη σελίδα ρυθμίσεων ασύρματων ειδοποιήσεων έκτακτης ανάγκης για να ενεργοποιήσετε ή να απενεργοποιήσετε τη δυνατότητα "Να επιτρέπονται ειδοποιήσεις", για να δείτε το "Ιστορικό ειδοποιήσεων έκτακτης ανάγκης", για να ορίσετε την "Υπενθύμιση ειδοποιήσεων" και για να εκτελέσετε άλλες ενέργειες.

Για να αλλάξετε τις ρυθμίσεις, μεταβείτε στην περιοχή: **Ρυθμίσεις > Ειδοποιήσεις > Ασύρματες ειδοποιήσεις έκτακτης ανάγκης**.

# **Συντήρηση και σέρβις**

**Πληροφορίες για τη συντήρηση**

Η βαθιά κατανόηση της συντήρησης και της τεχνικής εξυπηρέτησης του τηλεφώνου μπορεί να σας βοηθήσει να χρησιμοποιείτε με ασφαλέστερο και αποτελεσματικότερο τρόπο το τηλέφωνό σας για να παρατείνετε τον χρόνο ζωής του όσο πιο πολύ γίνεται. Για περισσότερες πληροφορίες, ανατρέξτε στο έντυπο εγχειρίδιο που περιλαμβάνεται στη συσκευασία της συσκευής σας.

### **Τηλέφωνο και αξεσουάρ**

Αυτό το τηλέφωνο χρησιμοποιεί το λειτουργικό σύστημα Android. Για να δείτε την έκδοση του τηλεφώνου, μεταβείτε στο μενού **Ρυθμίσεις > Σχετικά με το τηλέφωνο>Πληροφορίες λογισμικού**.

Στο μενού **Ρυθμίσεις > Σχετικά με το τηλέφωνο > Νομικές πληροφορίες > Πληροφορίες ασφαλείας**, μπορείτε να μάθετε τα ζητήματα ασφαλείας για αυτήν τη συσκευή ώστε να μπορείτε να τη χρησιμοποιείτε με πιο ασφαλή τρόπο.

### **Βοήθεια**

Εάν έχετε οποιεσδήποτε πληροφορίες κατά τη διάρκεια της χρήσης του τηλεφώνου, επικοινωνήστε με την εταιρεία σας κινητής τηλεφωνίας ή το κέντρο της Υπηρεσίας μας εξυπηρέτησης μετά την πώληση. Μεταβείτε στις **Ρυθμίσεις > Σχετικά με το τηλέφωνο > Εξυπηρέτηση πελατών > Κέντρο εξυπηρέτησης** για να βρείτε τη γραμμή βοήθειας της υπηρεσίας μας εξυπηρέτησης μετά την πώληση.

### **Υποστηριζόμενες μορφές αρχείου**

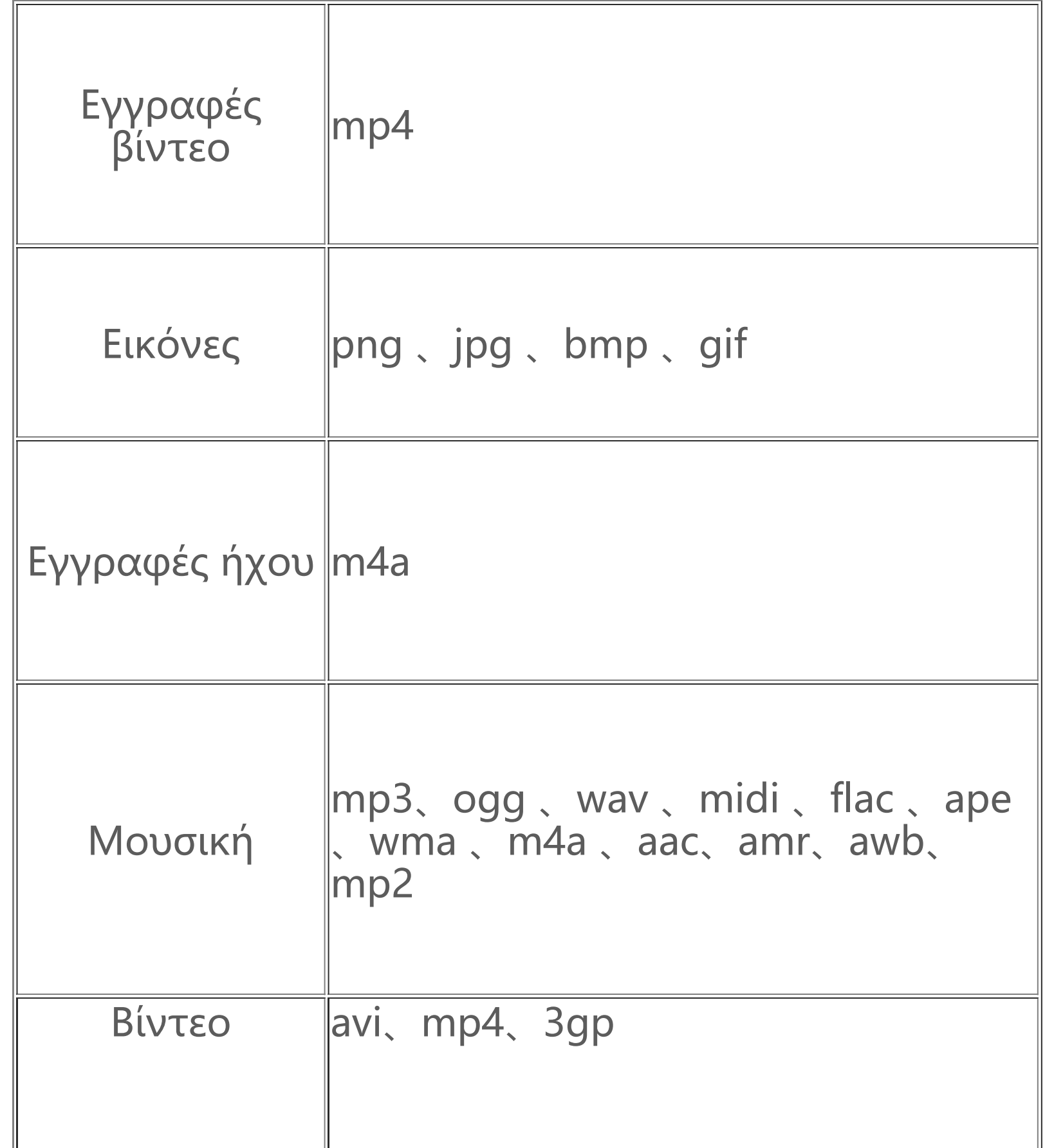

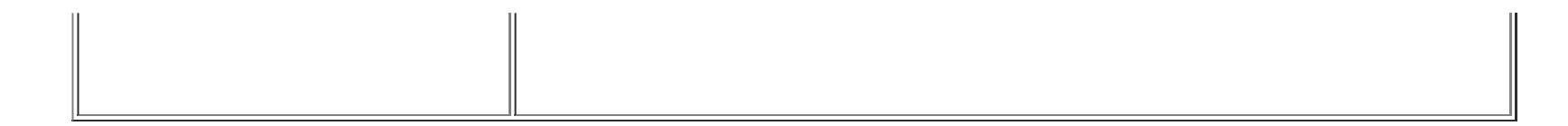

### **Οδηγίες για σύνδεση USB**

Συνδέστε το τηλέφωνό σας σε υπολογιστή με καλώδιο USB, σαρώστε κάτω τη γραμμή ειδοποιήσεων στο τηλέφωνό σας, πατήστε την ειδοποίηση σύνδεσης φόρτισης, επιλέξτε **Μεταφορά αρχείων** στη σελίδα που ανακατευθύνεστε, έτσι ώστε να μπορείτε να διαχειρίζεστε αρχεία στο τηλέφωνό σας με χρήση του υπολογιστή.

#### **Windows**

1. Με τα Windows 7 και νεότερη έκδοση, οι χρήστες δεν χρειάζεται να εγκαταστήσουν οποιαδήποτε προγράμματα οδήγησης. Μπορείτε να κάνετε διπλό κλικ στην επιλογή "Υπολογιστής" (Win 7) ή "Αυτός ο υπολογιστής" (Win 10) στην επιφάνεια εργασίας για προβολή της συσκευής σας και, στη συνέχεια, κάντε διπλό κλικ στην "Εσωτερική συσκευή αποθήκευσης" για να αντιγράψετε και διαχειριστείτε τα αρχεία στο τηλέφωνό σας. 2. Οι χρήστες των Windows XP πρέπει να κάνουν αναβάθμιση σε Windows 7 ή νεότερο ή να πραγματοποιήσουν λήψη και εγκατάσταση της προσθήκης MTP για διαχείριση των αρχείων τηλεφώνου από τον υπολογιστή τους.

### **Σημείωση:**

Για την ορθή χρήση της λειτουργίας, υπολογιστές που εκτελούν Windows XP χρειάζεται να εγκαταστήσουν το Windows Media Player 11 ή νεότερη έκδοση.

#### **Mac**

1. Οι χρήστες Mac OS χρειάζεται να κάνουν λήψη του "AndroidFileTransfer.dmg" για να διαχειριστούν αρχεία του τηλεφώνου. 2. Οι χρήστες macOS πρέπει να πραγματοποιήσουν λήψη και εγκατάσταση της προσθήκης MTP για διαχείριση των αρχείων τηλεφώνου από τον υπολογιστή τους.

#### **Linux**

Διαχειριστείτε τα αρχεία τηλεφώνου με λογισμικό mtpfs:

- 1. Εγκαταστήστε το εργαλείο "sudo apt-get install mtp-tools mtpfs",
- 2. Δημιουργήστε νέο κατάλογο "sudo mkdir /media/mtp",
- 3. Τροποποιήστε την άδεια καταλόγου "sudo chmod 755 /media/mtp",
- 4. Εγκαταστήστε τη συσκευή "sudo mtpfs -o allow\_other /media/mtp" και, στη συνέχεια, μπορείτε να διαχειριστείτε τα αρχεία τηλεφώνου στη διαχείριση αρχείων,
- 5. Αποσυνδέστε τη συσκευή "sudo umount /media/mtp".

Κατά τη διάρκεια της εγκατάστασης, μην αποσυνδέσετε το καλώδιο δεδομένων USB μεταξύ του τηλεφώνου και του υπολογιστή. Εάν δεν μπορεί να χρησιμοποιηθεί αφού εγκατασταθεί, εκτελέστε επανεκκίνηση του υπολογιστή ή επαναλάβετε την εγκατάσταση.